# <span id="page-0-0"></span>Verfassen wissenschaftlicher Texte mit KT<sub>E</sub>X

## PeP et al. Toolbox Workshop

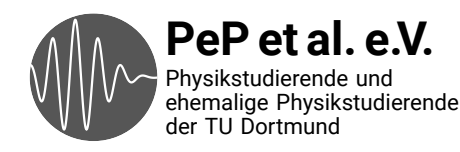

[Ergebnisse der Umfrage](#page-3-0) [Einführung](#page-7-0) [Grundlagen](#page-14-0) [Text erstellen](#page-26-0) [Error](#page-33-0) [Aufzählungen](#page-37-0) [Struktur](#page-41-0) [Formelsatz](#page-45-0)

[Mathe-Umgebungen](#page-65-0)

[Zahlen und Einheiten](#page-71-0) [Chemische Formeln](#page-78-0) [Fortgeschrittener Formelsatz](#page-80-0) [Gleitumgebungen](#page-89-0) [Tabellen](#page-97-0) [Fußnoten](#page-105-0) [Literaturverzeichnis](#page-108-0)

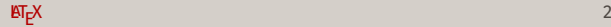

### [Fortgeschritten](#page-129-0)

[Ein bisschen Typografie](#page-130-0)

[Makros](#page-138-0)

[Mathe: Expert](#page-145-0)

[\texorpdfstring](#page-152-0)

[Links](#page-154-0)

[Makefiles](#page-156-0)

[Breites](#page-159-0)

[tlmgr](#page-163-0) [latexmk](#page-165-0) T<sub>E</sub>X in **[matplotlib](#page-169-0)** in T<sub>E</sub>X Präsentationen mit KT<sub>E</sub>X: beamer [Zeichnen mit Tikz](#page-190-0) [Ausblick](#page-196-0)

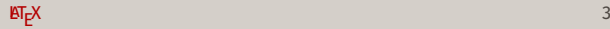

# <span id="page-3-0"></span>[Ergebnisse der Umfrage](#page-3-0)

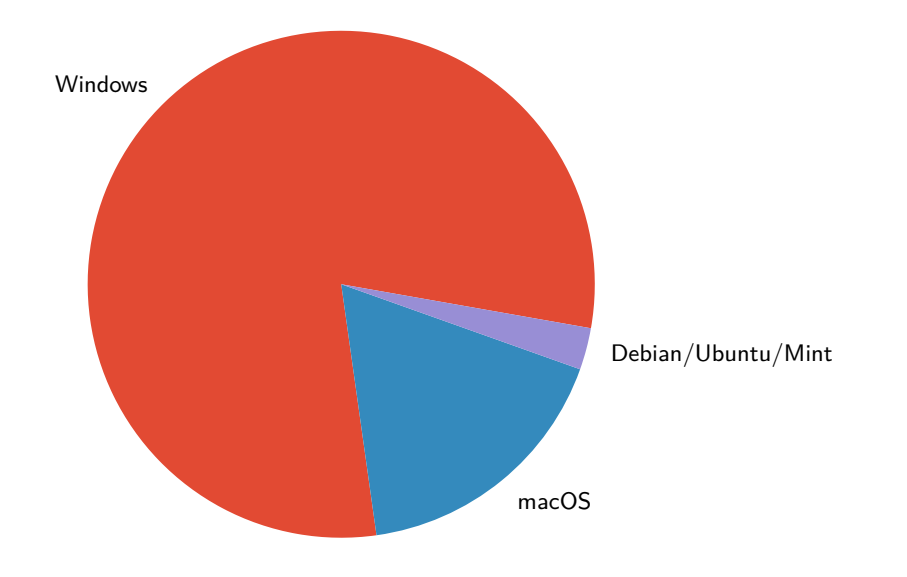

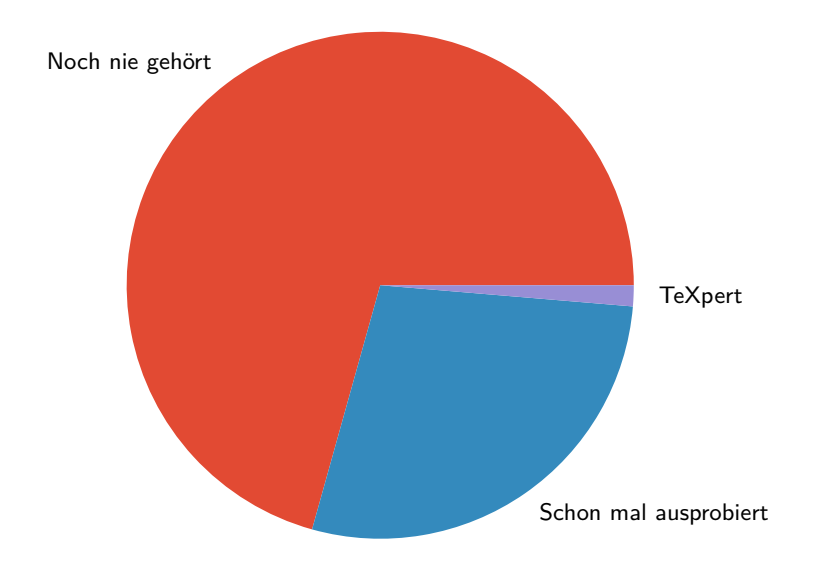

#### Interessen

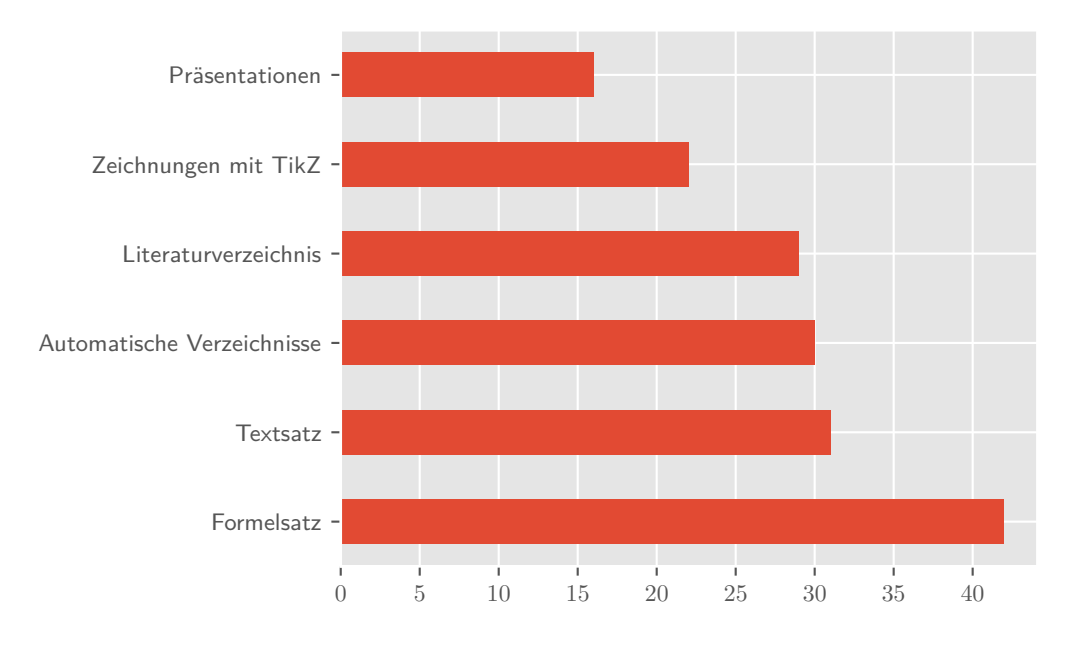

# <span id="page-7-0"></span>[Einführung](#page-7-0)

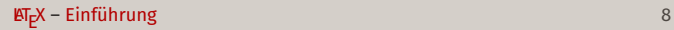

- → *Programmiersprache* zum Setzen von Text
- → Markup ⇒ kein What-You-See-Is-What-You-Get
- <sup>→</sup> LaTE X-Code → Kompiler → Ausgabedokument (meist PDF)
- → Open-Source, große Erweiterungsmöglichkeit (Pakete)
- → Standard-Werkzeug in der Wissenschaft
- → Hervorragender Text- und Formelsatz
- $\rightarrow$  Automatisierte Erstellung von Inhalts- und Literaturverzeichnis
- $\rightarrow$  T<sub>E</sub>X-Dateien sind reine Text-Dateien
	- ⇒ Gut für Versionskontrolle geeignet
- → Sehr gute Vorlagen für wissenschaftliches Arbeiten
- → Ausgezeichnete Dokumentation
- → Erweiterbar durch zahlreiche und mächtige Pakete
- → Auf allen geläufigen Betriebssystemen verfügbar
- $\rightarrow$  Ausgabe direkt als PDF mit Hyperlinks

### T<sub>E</sub>X:

- → Geschrieben von Donald E. Knuth 1978, um sein Buch "The Art of Computer Programming" zu setzen.
- → Auf Aussprache achten!
- $\rightarrow$  Version (2021): 3.141592653  $\rightarrow \pi$
- $\rightarrow$  Viele Erweiterungen:  $\varepsilon$ -T<sub>E</sub>X, pdfT<sub>E</sub>X, X<sub>H</sub>T<sub>E</sub>X, LuaT<sub>E</sub>X

### LaTE X:

- → Geschrieben von Leslie Lamport 1984
- $\rightarrow$  Version (1994): ET<sub>E</sub>X2<sub> $\varepsilon$ </sub>
- → ET<sub>E</sub>X3 seit Anfang der Neunziger in Arbeit...

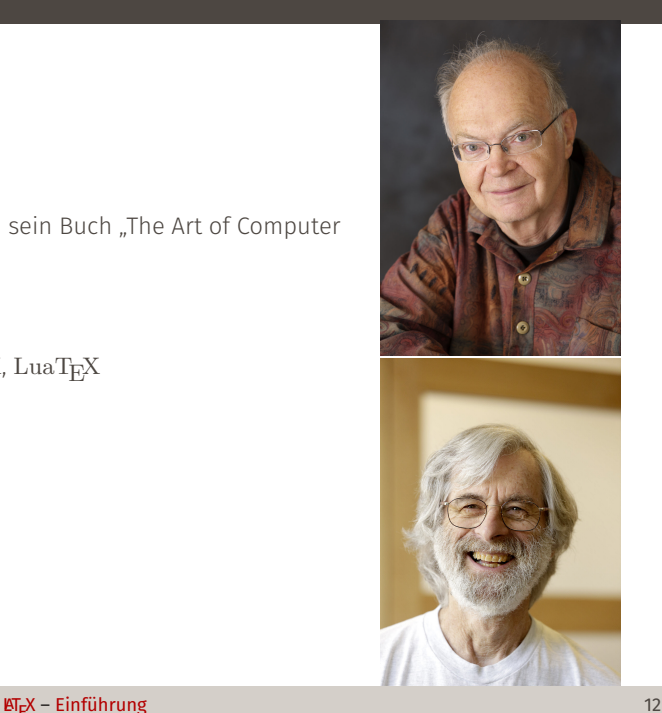

- → In LATEX gibt es immer viele Möglichkeiten ein Ziel zu erreichen
- → Wir zeigen einen modernen Ansatz
- → Wir erklären, warum wir diesen Ansatz gewählt haben
- → Weitere Ansätze werden an manchen Stellen kurz erwähnt

**T<sub>E</sub>X-Engine** Implementierung von T<sub>E</sub>X, wird als Programm ausgeführt **T<sub>E</sub>X-Format** Paket, welches standardmäßig geladen wird, z.B. LT<sub>E</sub>X

Eine Kombination davon ist oft ein neues Programm.

Beispiel: dvilualatex = LuaT<sub>E</sub>X + LT<sub>E</sub>X + DVI-Output (statt PDF)

# <span id="page-14-0"></span>[Grundlagen](#page-14-0)

Code

Diese drei Zeilen braucht jedes ᡌᠮ<sub>E</sub>X-Dokument:

### \documentclass[optionen]{klasse}

```
% .
 % Präambel
 % .
 %\begin{document}
 % Inhalt des Dokuments
\end{document}
```
#### \documentclass

Vorlage wählen, mit Optionen anpassen.

#### Präambel

Globale Optionen und zusätzliche Pakete.

#### document-Umgebung

Inhalt des Dokuments.

#### Code

```
\documentclass{minimal}
\begin{document}
 Hallo Welt!
\end{document}
```
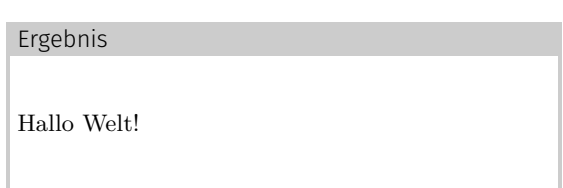

LaTE X-Befehle beginnen stets mit einem \ (Backslash).

Obligatorische Argumente stehen in  $\{\}$ , optionale Argumente stehen in  $[\]$ .

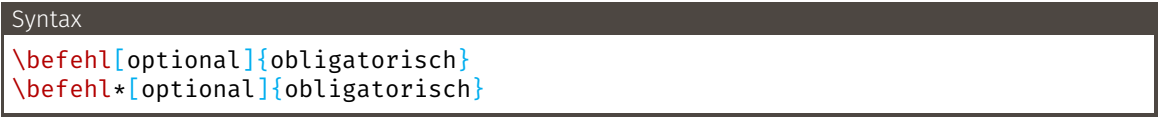

\* ruft häufig eine Alternativform des Befehls auf.

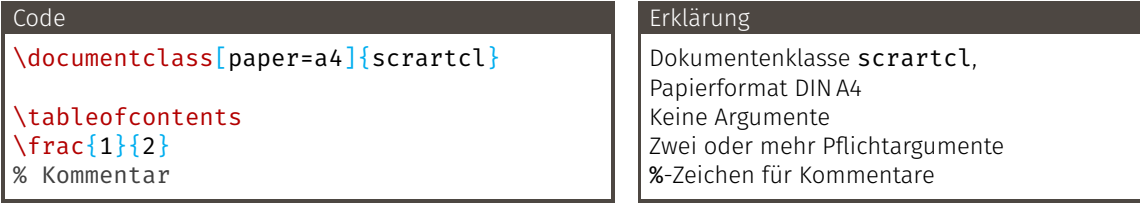

- → Einstellungen für Bereich des Dokuments
- → Extrem vielseitig
- → Können ggfs. auch Optionen übergeben bekommen
- → Oft auch Alternativform mit  $\star$

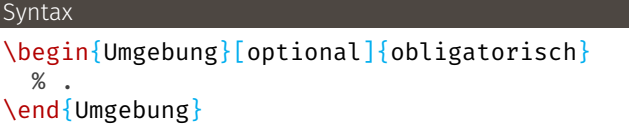

#### Beispiel

```
\begin{flushright}
 %\end{flushright}
```
- → Können weitere Umgebungen enthalten
- → Diese müssen aber in der Umgebung wieder geschlossen werden

```
Geht:
\begin{document}
  \begin{flushright}
    % .
  \end{flushright}
 \end{document}
```
#### Geht nicht:

```
\begin{itemize}
  \begin{enumerate}
   %\end{itemize}
  \end{enumerate}
```
Die hier aufgezählten Pakete sollten immer geladen werden, da sie wesentliche Funktionen bieten und wichtige Einstellungen vornehmen.

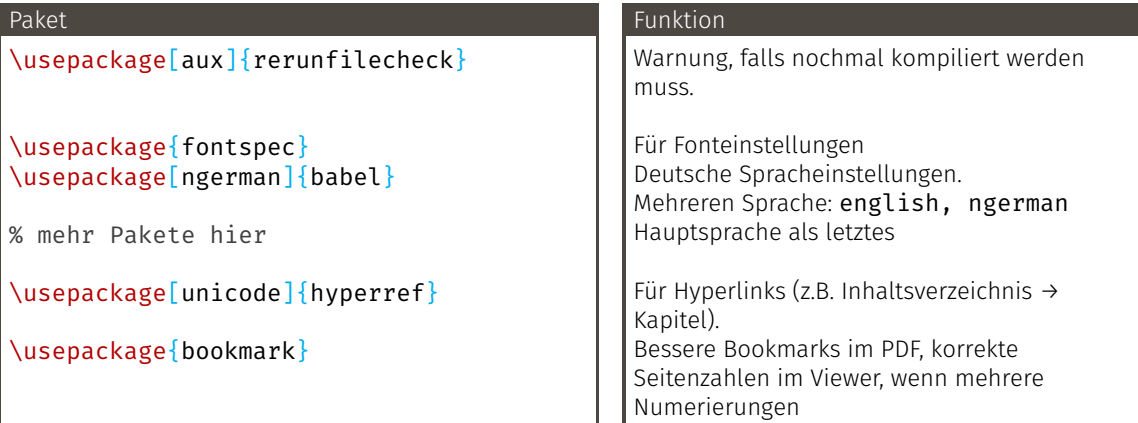

Die Reihenfolge ist manchmal wichtig, z.B. damit Pakete die Spracheinstellung kennen.

- → scrartcl, scrreprt und scrbook
- → Sehr gute Vorlagen
- → Schnell global mit Klassenoptionen anpassbar

Fürs Praktikum empfohlenene Klasse

\documentclass[…]{scrartcl}

Standardeinstellung sind die Latin-Modern-Fonts.

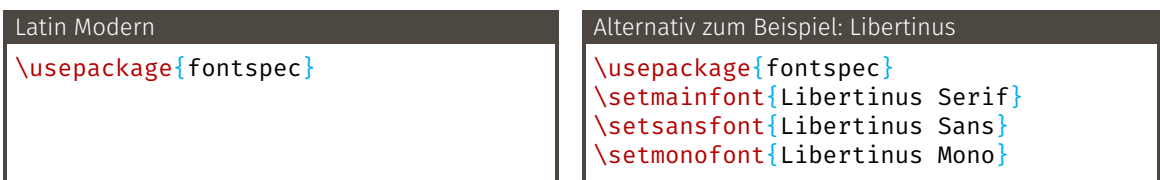

- → Jede System-Schriftart kann genutzt werden
- → Das ist i.A. nicht sinnvoll: Hallo Welt in Comic Sans!
- → Schriften müssen zueinander passen
- → Schriften müssen alle benötigten Sonderzeichen enthalten
- → Bei Änderung auch Mathefont anpassen → später
- → Welche Schriftarten zueinander passen ist eine Wissenschaft für sich.

### Gerüst

```
VORSICHT BEIM KOPIEREN AUS PDFs! Besser selbst tippen
\documentclass{scrartcl}
```

```
\usepackage[aux]{rerunfilecheck}
```

```
\usepackage{fontspec}
```

```
\usepackage[ngerman]{babel}
```

```
% mehr Pakete hier
```

```
\usepackage[unicode]{hyperref}
\usepackage{bookmark}
% Einstellungen hier, z.B. Fonts
```

```
\begin{document}
 % Text hier
\end{document}
```
Es gibt verschiedene ET<sub>E</sub>X-Kompiler, die verschiedene Ausgabeformate erzeugen können. Der modernste<br>... Kompiler, der PDF-Dateien erstellt, ist lualatex.

### धा<sub>E</sub>X-Dokument kompilieren

Terminal öffnen: lualatex MeinDokument.tex

#### Vorsicht!

- → Es muss fast immer mindestens zweimal kompiliert werden.
- → Es werden diverse Hilfs- und Logdateien erzeugt.
- → Die Input-Dokumente müssen UTF-8 codiert sein.

LaTE X und (fast) alle Pakete sind hervorragend dokumentiert. Die Dokumentation wird automatisch mitinstalliert.

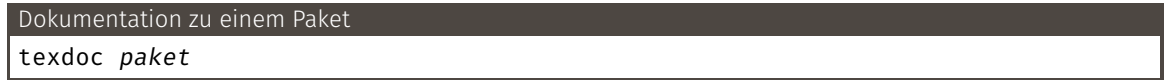

Dabei ist paket ein Suchstring.

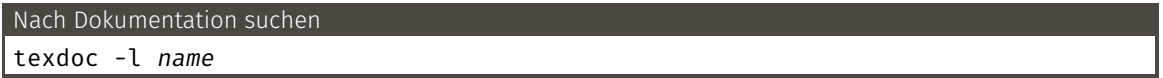

Es ist wichtig zu lernen, Dokumentationen zu lesen. Probiert es an den oben genannten Paketen aus.

Alternativ kann man das Paket bei Google suchen, dann findet man auch die Dokumentation auf CTAN.

# <span id="page-26-0"></span>[Text erstellen](#page-26-0)

```
Beispiel
% Präambel
\begin{document}
  Hallo, Welt!
  Dies ist ein dummer Beispieltext.
  Er soll zeigen, dass \LaTeX{} sich nicht um
  Zeilenumbrüche im Code oder zuviele
  Leerzeichen kümmert.
  Ein Absatz wird mit einer leeren Code-Zeile
  markiert.
\end{document}
```
- → Höchstens ein Satz pro Code-Zeile
- → Absätze werden durch eine Leerzeile markiert
- → Im Fließtext sollten keine Umbrüche mit \\ erzwungen werden

#### Sonderzeichen

Viele Sonderzeichen sind LTEX-Steuerzeichen. Damit diese im Text genutzt werden können, muss meist ein<br>、 \ vorangestellt oder ein Befehl genutzt werden.

#### Code

 $\frac{1}{4}$  \\$ \% \& \\_ \{ \} \textbackslash \textasciicircum \textasciitilde

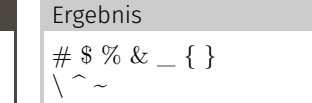

Änderungen der Schrifteigenschaften sind mit diesen Befehlen möglich:

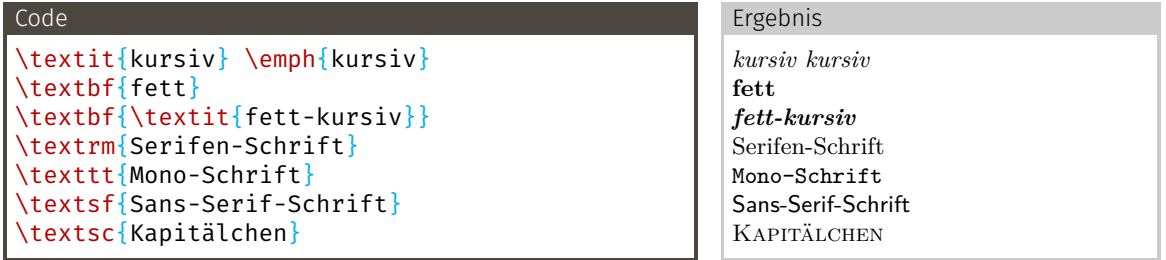

Diese Befehle sollten sehr selten benutzt werden, semantischer Markup ist besser.

Gelten immer für den aktuellen Block, z. B. in einer Umgebung oder zwischen { }

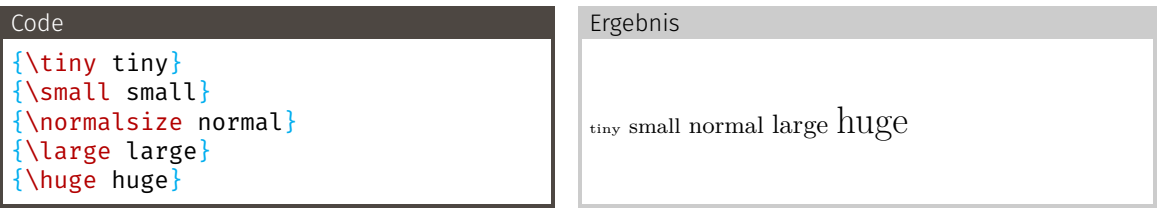

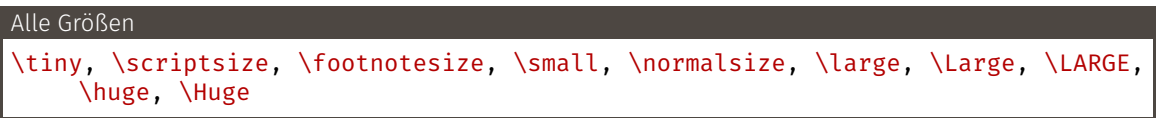

Auch diese Befehle sollten nur über semantischen Markup benutzt werden.

#### Code

```
\input{header.tex}
\begin{document}
  \input{Teil1.tex}
  \input{Teil2.tex}
 %\end{document}
```
- → Verschachtelung möglich
- → Zur Aufteilung größerer Dokumente (z.B. diese Präsentation)
- → Für häufig wiederverwendeten Code (Header, Erläuterungen zu Fehlerrechnung, …)
- $\rightarrow$  Für per Skript erzeugte Tabelleninhalte

Die richtigen Anführungszeichen, wo die Satzzeichen hingehören und vieles mehr hängt von der Sprache ab. So macht man es richtig:

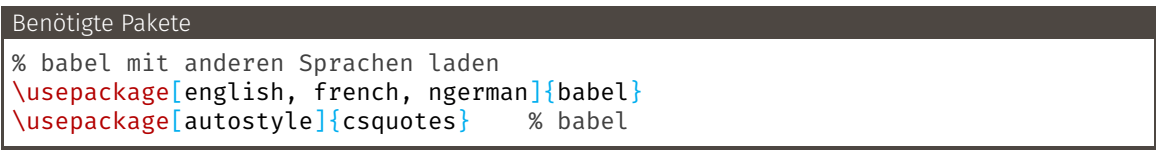

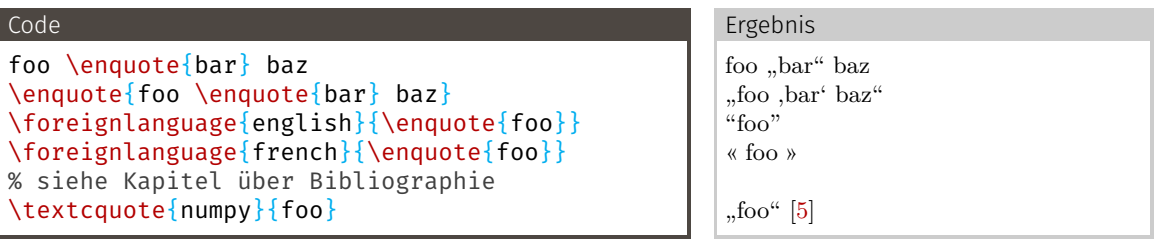

### <span id="page-33-0"></span>[Error](#page-33-0)

- $\rightarrow$  Alles kaputt. Was nun?
- $\rightarrow$  Fehlermeldungen anfangs (und teils auch später) etwas kryptisch.

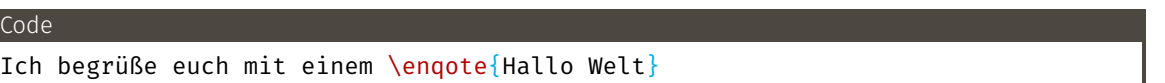

```
(/usr/local/texlive/2015/texmf-dist/tex/latex/latexconfig/epstopdf-sys.cfg))
! Undefined control sequence.
l.8 Ich begrüße euch mit einem \enqote
                                 {Hallo Welt}!
462 words of node memory still in use:
```
- $\rightarrow$  Alles kaputt. Was nun?
- $\rightarrow$  Fehlermeldungen anfangs (und teils auch später) etwas kryptisch.

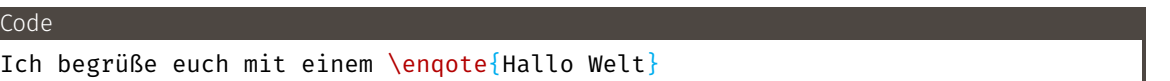

```
(/usr/local/texlive/2015/texmf-dist/tex/latex/latexconfig/epstopdf-sys.cfg))
! Undefined control sequence.
l.8 Ich begrüße euch mit einem \enqote
                                 {Hallo Welt}!
462 words of node memory still in use:
```
 $\Rightarrow$  Vertippt (es fehlt ein u in **\enquote**)
- → Angegebene Zeile und vorherige Zeilen kontrollieren
- → Teile des Codes auskommentieren um Ort des Fehlers einzugrenzen
- $\rightarrow$  Google  $\rightarrow$  [tex.stackexchange.com](http://tex.stackexchange.com)

# <span id="page-37-0"></span>[Aufzählungen](#page-37-0)

### Aufzählungen: Itemize

- → ET<sub>E</sub>X bietet drei Umgebungen für Aufzählungen
- → Standardeinstellungen gut, Änderungen mit Paket enumitem
- → Verschachteln für Unterpunkte
- → Unnummerierte Listen: itemize

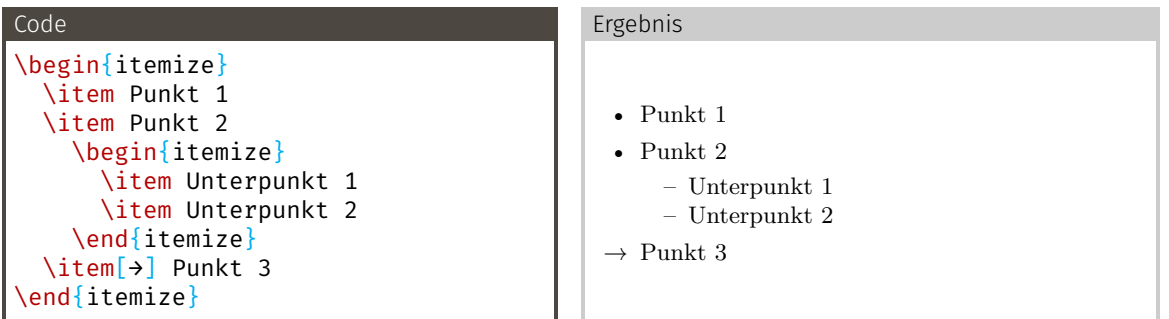

Für nummerierte Listen wird enumerate genutzt.

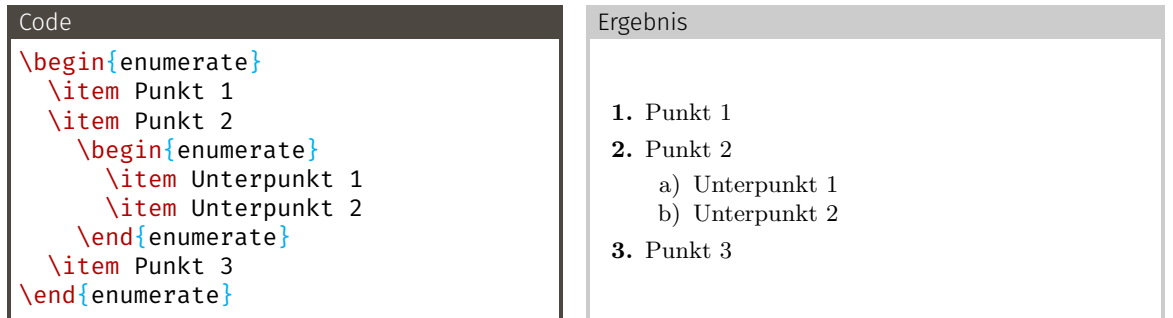

Zur Beschreibung von Stichwörtern wird description benutzt, dabei wird das Stichwort \item als optionales Argument übergeben.

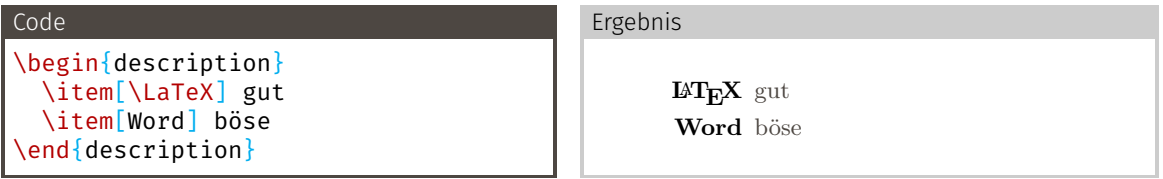

## <span id="page-41-0"></span>[Struktur](#page-41-0)

LaTE X erstellt automatisch eine Titelei aus den Metadaten. Mit der Klassenoption titlepage=firstiscover wird diese als eigene Seite gesetzt.

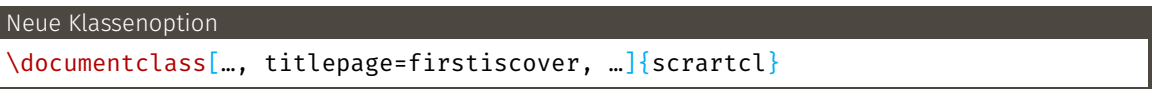

#### Empfehlung fürs Praktikum:

\title{101 Titel des Versuchs} % Mehrere Autoren mit \and: \author{Max Mustermann \and Maria Musterfrau} \date{Durchführung: 26.09.2014, Abgabe: 29.09.2014}

#### Titelseite generieren

\maketitle

LaTE X bietet Befehle zum Erstellen von Gliederungsebenen. Diese werden automatisch nummeriert und in entsprechend größerer und fetter Schrift gesetzt.

#### Gliederungsebenen für scrartcl

\section{Überschrift} \subsection{Überschrift} \subsubsection{Überschrift} \paragraph{Überschrift} % wird nicht nummeriert \subparagraph{Überschrift} % wird nicht nummeriert

#### Höhere Gliederungsebenen für scrreprt und scrbook

\part{Überschrift} \chapter{Überschrift} \section{Überschrift} Aus den Gliederungselementen kann automatisch das Inhaltsverzeichnis erzeugt werden.

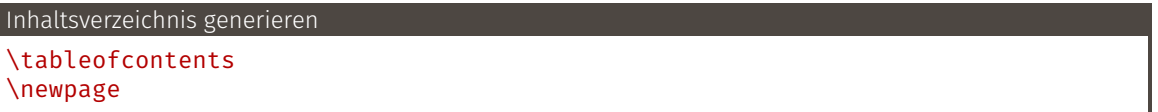

## <span id="page-45-0"></span>[Formelsatz](#page-45-0)

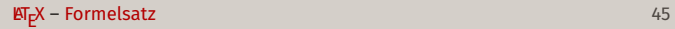

\usepackage{amssymb} % viele Mathe-Symbole

- \usepackage{amsmath} % unverzichtbare Mathe-Befehle
	-
- \usepackage{mathtools} % Erweiterungen für amsmath

```
\usepackage{amsmath} % unverzichtbare Mathe-Befehle
\usepackage{amssymb} % viele Mathe-Symbole
\usepackage{mathtools} % Erweiterungen für amsmath
```
\usepackage[

 $\{$ unicode-math} % "Does exactly what it says on the tin." % Laden von OTF-Mathefonts % Ermöglich Unicode Eingabe von Zeichen: α statt \alpha

```
\usepackage{amsmath} % unverzichtbare Mathe-Befehle
\usepackage{amssymb} % viele Mathe-Symbole
\usepackage{mathtools} % Erweiterungen für amsmath
```

```
\usepackage[
```

```
math-style=ISO, % \
  bold-style=ISO, % |
  sans-style=italic, % | ISO-Standard folgen
  nabla=upright, % |
  partial=upright, % /
]{unicode-math} % "Does exactly what it says on the tin."
% Laden von OTF-Mathefonts
% Ermöglich Unicode Eingabe von Zeichen: α statt \alpha
```

```
\usepackage{amsmath} % unverzichtbare Mathe-Befehle
\usepackage{amssymb} % viele Mathe-Symbole
\usepackage{mathtools} % Erweiterungen für amsmath
```

```
\usepackage[
```

```
math-style=ISO, % \
  bold-style=ISO, % |
  sans-style=italic, % | ISO-Standard folgen
  nabla=upright, % |
  partial=upright, % /
]{unicode-math} % "Does exactly what it says on the tin."
% Laden von OTF-Mathefonts
% Ermöglich Unicode Eingabe von Zeichen: α statt \alpha
```

```
\setmathfont{Latin Modern Math}
% \setmathfont{Tex Gyre Pagella Math} % alternativ
```
### \$...\$-Umgebung

Aktiviert den Mathematikmodus im Fließtext.

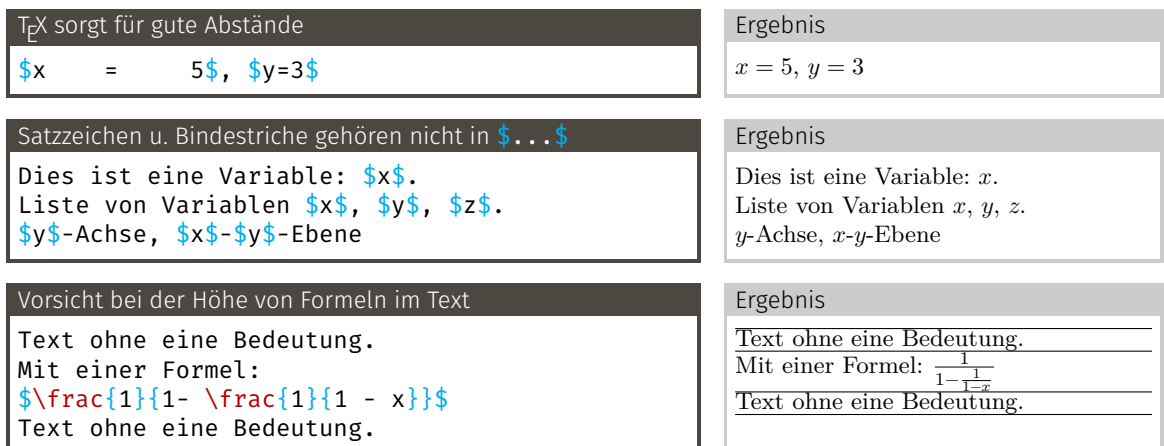

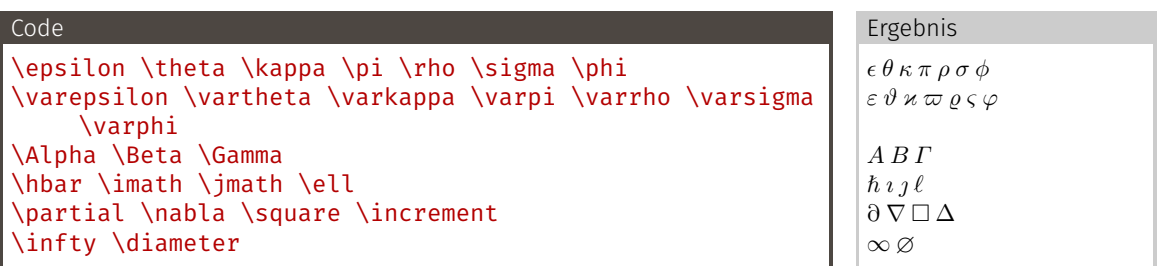

### Operatoren und Relationen

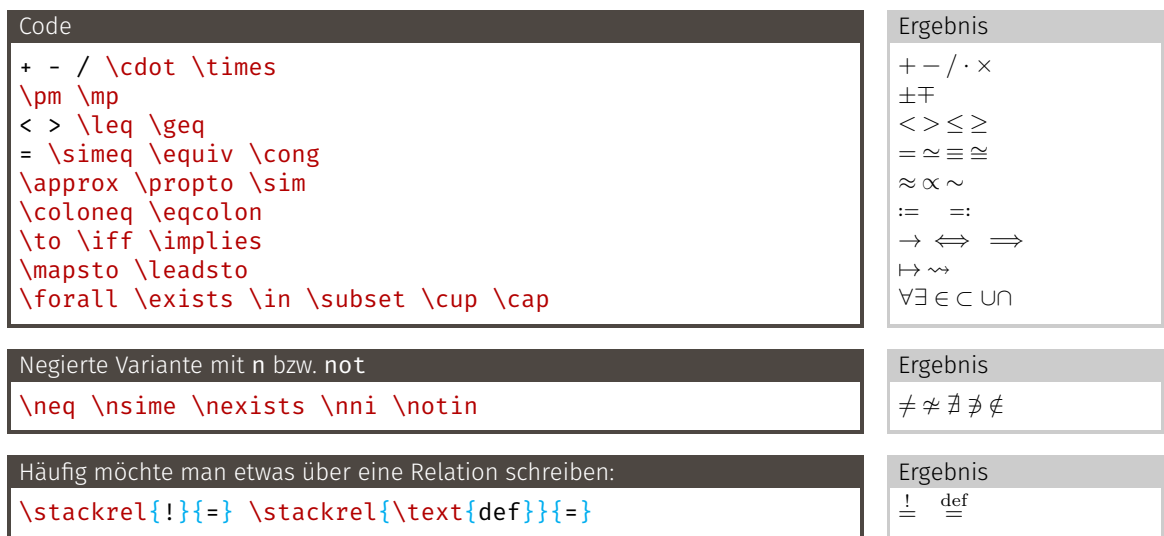

### Indizes / Exponenten

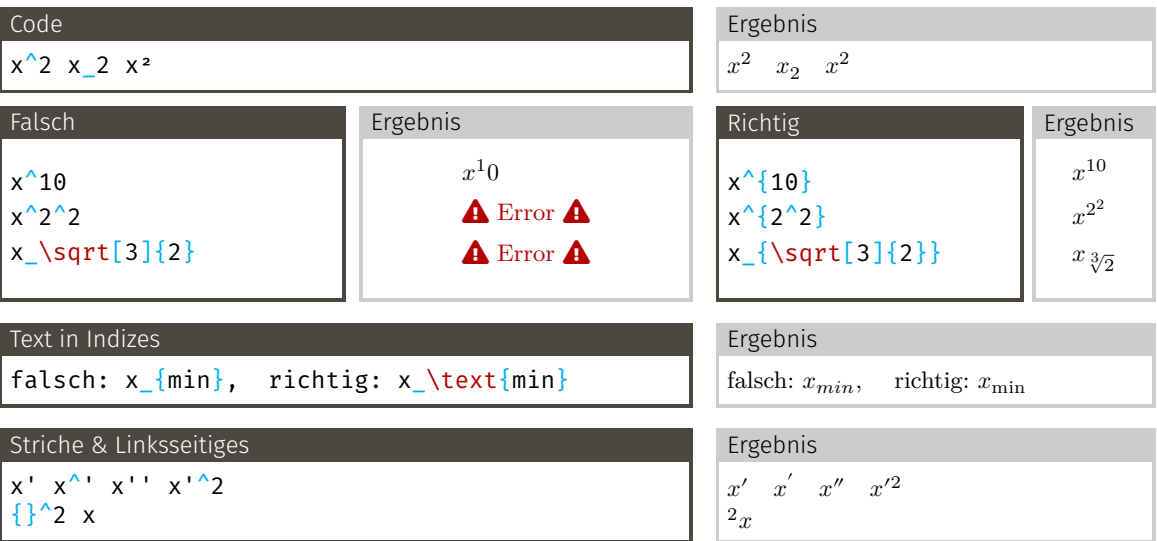

Nur wenige Befehle können ohne { } im Index stehen.

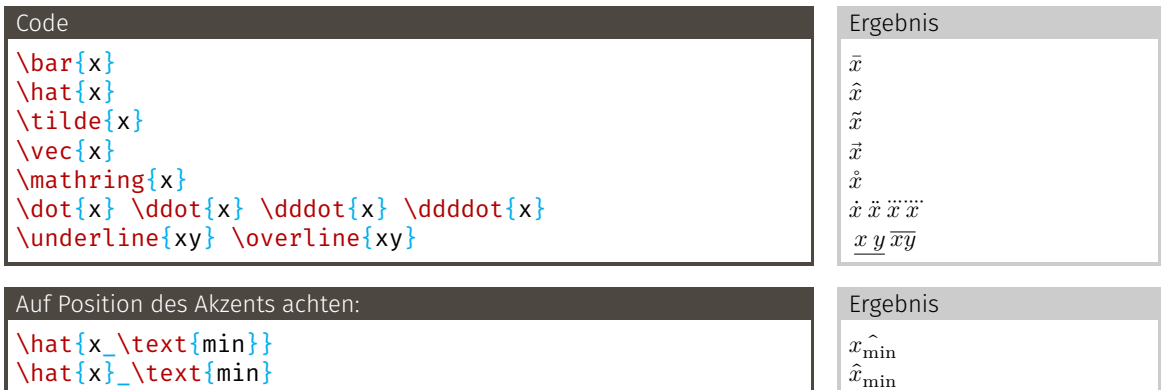

### Funktionen

#### Code

```
x \sin y
x \sin(y)\cos \tan \exp \ln \log_{10}(x)\lim_{x \to 0} x^2
```
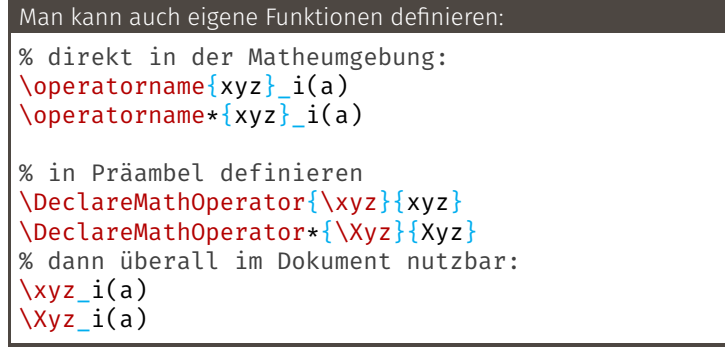

#### Ergebnis

```
x \sin yx\sin(y)\cos \tan \exp \ln \log_{10}(x)\lim_{x\to\infty}x^2
```
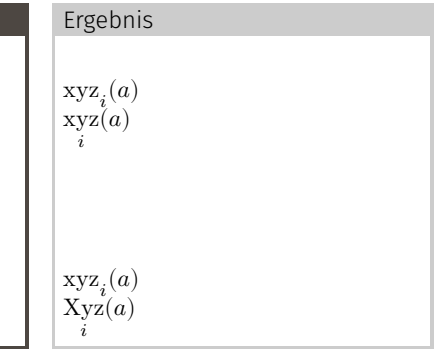

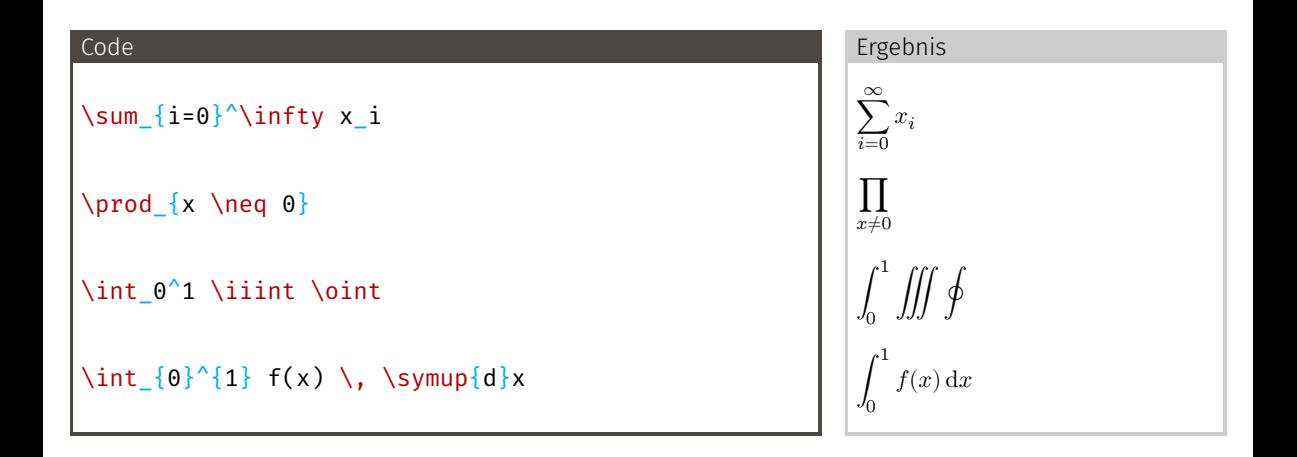

Auslassungspunkte sind sehr … wichtig.

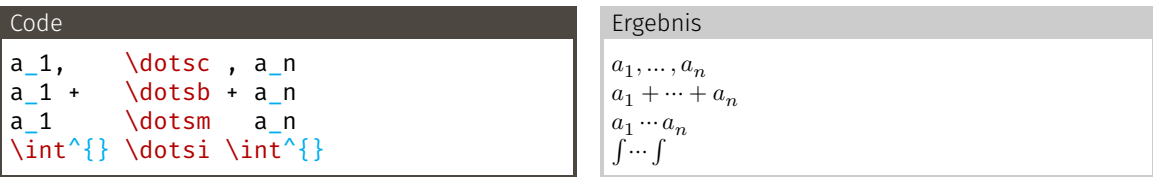

Für andere Fälle gibt es Befehle mit festen Positionen:

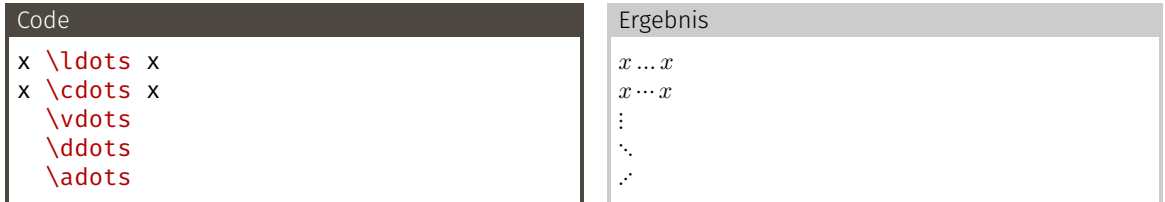

Im Text kann man einfach **\dots** benutzen.

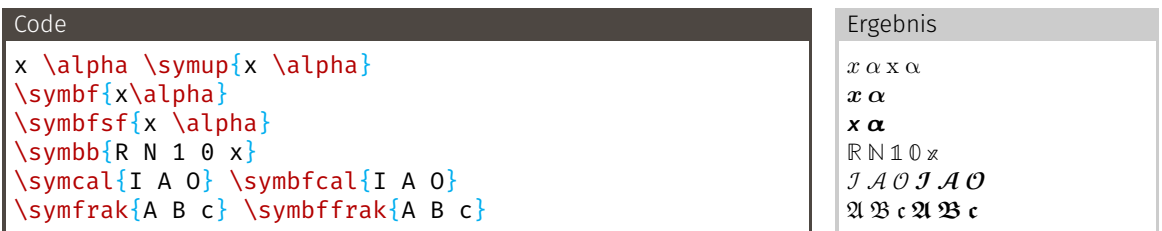

Für mehrbuchstabige Bezeichungen gibt es andere Befehle:

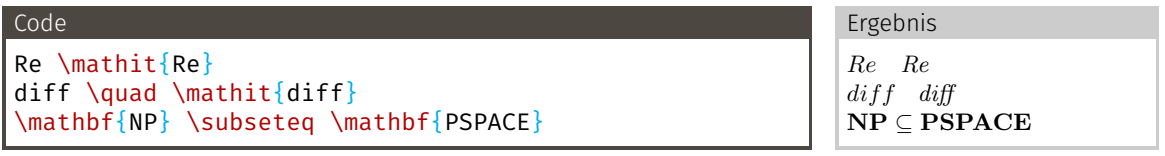

### Spaces

Manchmal muss man manuell eingreifen, um das Spacing zu perfektionieren.

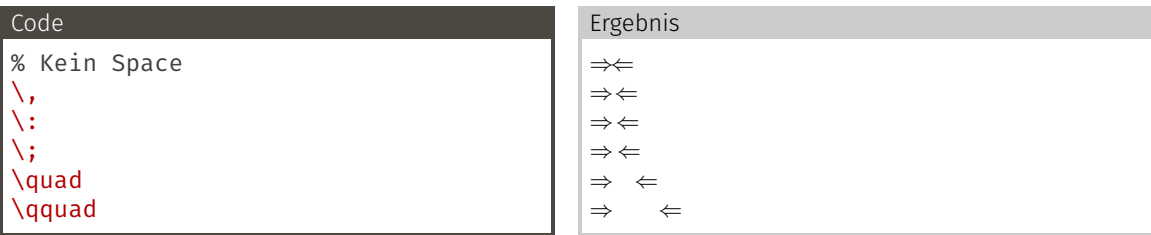

Negativer Space um zu viel Platz zu korrigieren:

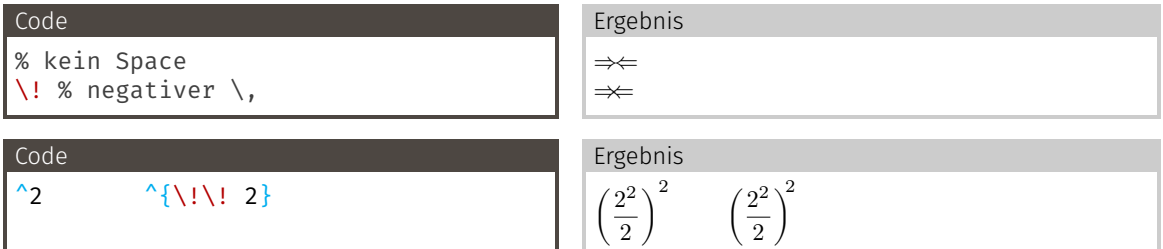

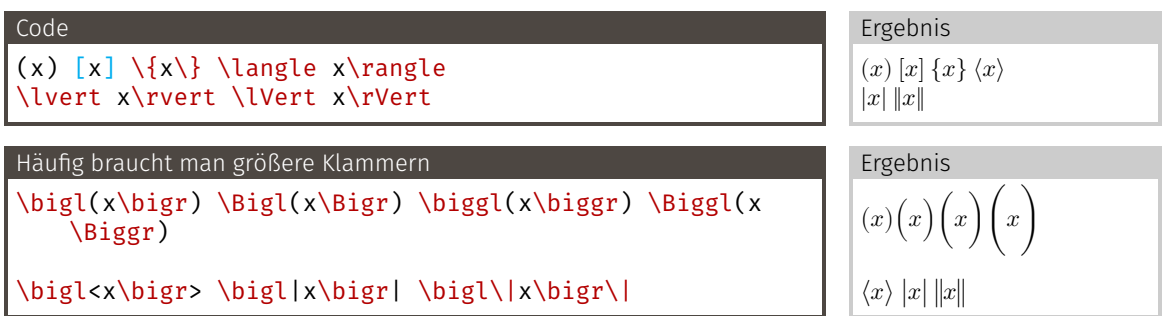

### Klammern: Automatische Größe

- → Größe des Ausdrucks zwischen **\left** und **\right** bestimmt Größe der Klammern
- → Ein **\left** muss in der gleichen Zeile wieder mit **\right** geschlossen werden
- → \left. oder \right. falls nur eine Klammer gewünscht wird

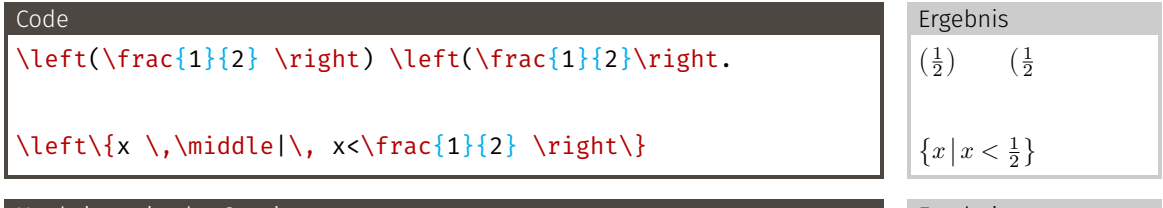

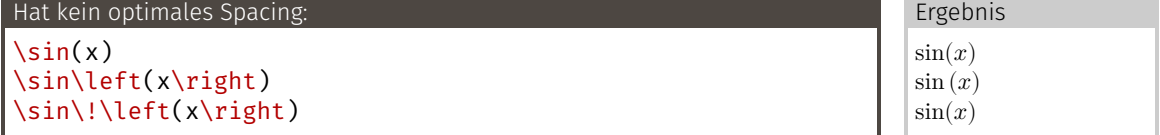

Praktischer Link: <http://detexify.kirelabs.org/classify.html> (Symbol malen und LT<sub>E</sub>X-Code angezeigt bekommen)

- → Variablen/Größen werden kursiv gesetzt
- → Mathematikmodus: alles erstmal Variable
- $\rightarrow$  Alles, was keine Variable ist: aufrecht
	- $\rightarrow$  Konstanten: e, i,  $\pi$

### $\scriptstyle\{e\$ \$, \$\symup{i}\$, \$\symup{\pi}\$

 $\rightarrow$  Infinitesimales: dx

### $\frac{\sinh(\theta)}{x\$

 $\rightarrow$  Indizes wie "min" oder "max"

x\_\text{min}

```
→ Vektoren und Matritzen: fett
   \text{Symbf}\{r\} = (0, 1, -1)^{\text{top}\} r = (0, 1, -1)^{\text{T}}
```
- $\rightarrow$  dx wird durch kleines Leerzeichen (\,) vom Integranden abgetrennt
- $\rightarrow \setminus$ , auch zwischen verschiedenen d $x_i$

$$
\int_0^1 \int_0^{\pi} \int_0^{2\pi} r^2 \sin(\vartheta) \,d\phi \,d\vartheta \,dr = \frac{4}{3}\pi
$$

\int  $0^1$  \int  $0^{\{\gamma\}}$  \int 0^{2 \symup{\pi}}  $r^2 \sin(\varphi)$ \, \symup{d}\varphi \, \symup{d}\vartheta \, \symup{d}r =  $\frac{4}{3} \symup{\pi}$ 

## <span id="page-65-0"></span>[Formelsatz](#page-45-0)

[Mathe-Umgebungen](#page-65-0)

- $\rightarrow$  amsmath stellt Mathe-Umgebungen für alles was man so braucht zur Verfügung
- → Alle Gleichungen werden automatisch nummeriert
- → \* nach dem Umgebungsnamen sorgt für unnumerierte Gleichung
- → Unnumerierte Gleichungen sollten selten sein
- → Achtung: Leere Zeilen führen in allen Mathe-Umgebungen zu einem Fehler

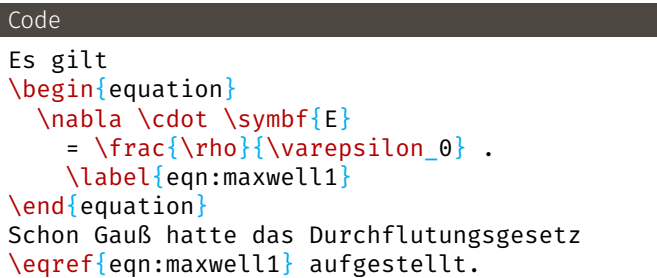

- → Satzzeichen gehören in die equation-Umgebung!
- → Gleichung ist grammatikalisch ein Substantiv
- → Gleichungen müssen immer Teil eines vollständigen Satzes sein

<span id="page-67-0"></span>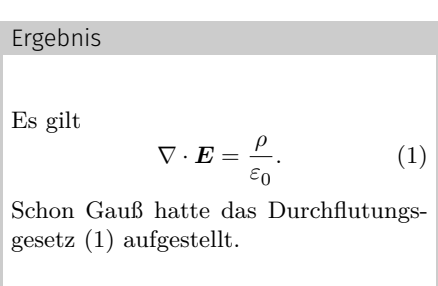

- → Für mehrere Gleichungen
- → \\ erzeugt neue Zeile
	- → Kein \\ nach der letzten Zeile!
- → Jede Zeile bekommt eine Gleichungsnummer

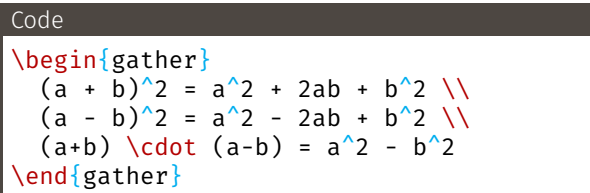

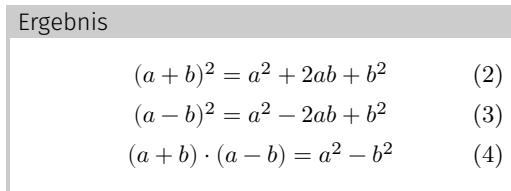

→ Abhängig vom Fall ist die gather-Umgebung grammatikalisch ein Substantiv oder eine Aufzählung

- → Für mehrere Gleichungen, die aneinander ausgerichtet werden
- → & steuert Ausrichtung
- $\rightarrow \bigwedge$  erzeugt neue Zeile
- → Jede Zeile bekommt eine Gleichungsnummer

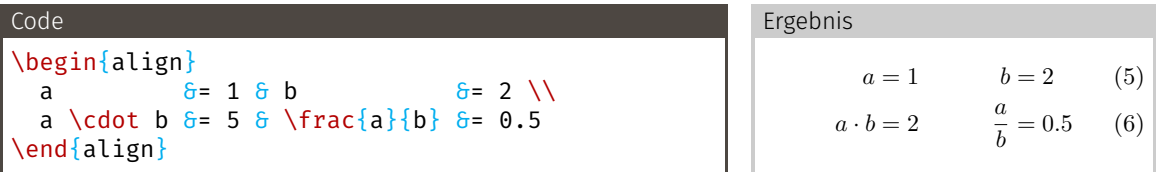

- → Um überlange Gleichungen auf zwei Zeilen aufzuteilen.
- → Kommt in den anderen Umgebungen zum Einsatz
- → & steuert Ausrichtung
- → \\ erzeugt neue Zeile
- → Gemeinsame Gleichungsnummer

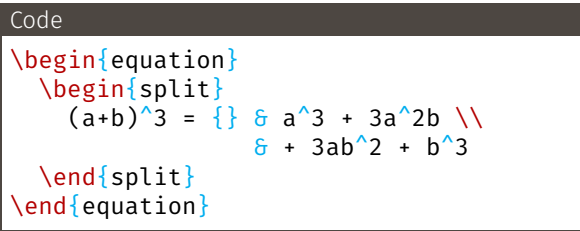

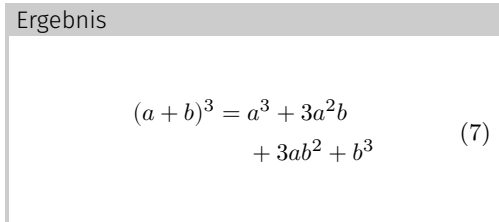

# <span id="page-71-0"></span>[Zahlen und Einheiten](#page-71-0)
# Zahlen und Einheiten

- → Regeln zur Benutzung der SI-Einheiten: <https://www.bipm.org/utils/common/pdf/si-brochure/SI-Brochure-9-EN.pdf>
- $\rightarrow$  Einheiten werden aufrecht gesetzt
- → Zwischen Zahl und Einheit steht ein kleines Leerzeichen
- → Ab 5 Stellen wird ein kleines Leerzeichen als 1000er Trennzeichen genutzt:

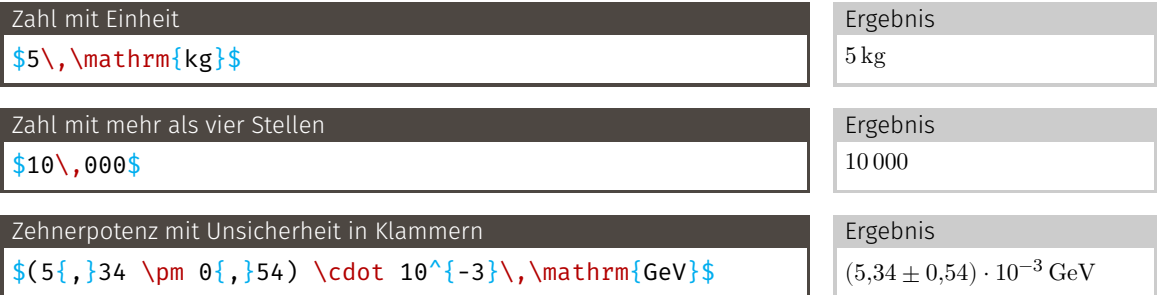

# Zahlen und Einheiten

- → Regeln zur Benutzung der SI-Einheiten: <https://www.bipm.org/utils/common/pdf/si-brochure/SI-Brochure-9-EN.pdf>
- $\rightarrow$  Einheiten werden aufrecht gesetzt
- → Zwischen Zahl und Einheit steht ein kleines Leerzeichen
- → Ab 5 Stellen wird ein kleines Leerzeichen als 1000er Trennzeichen genutzt:

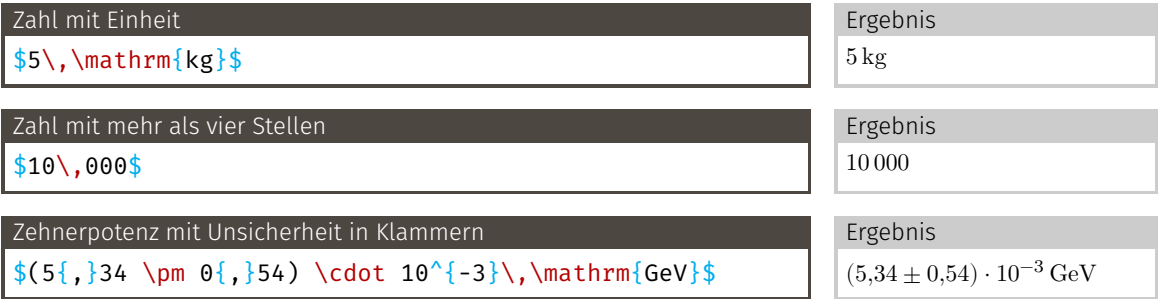

# Das muss einfacher gehen

- → siunitx stellt Befehle zur Verfügung, die das korrekte Setzen von Zahlen und Einheiten stark vereinfachen
- → Funktioniert in Fließtext und Matheumgebung
- ⇒ Dieses Paket sollte immer und für jede Zahl mit oder ohne Einheit verwendet werden.

```
Benötigte Pakete
```

```
\usepackage[
```

```
locale=DE,
separate-uncertainty=true, % Immer Unsicherheit mit ±
per-mode=symbol-or-fraction, % m/s im Text, sonst \frac
% alternativ:
% per-mode=reciprocal, \frac{1}{2} % m s<sup>^{-1}</sup>
% output-decimal-marker=., % . statt , für Dezimalzahlen
sinn
```
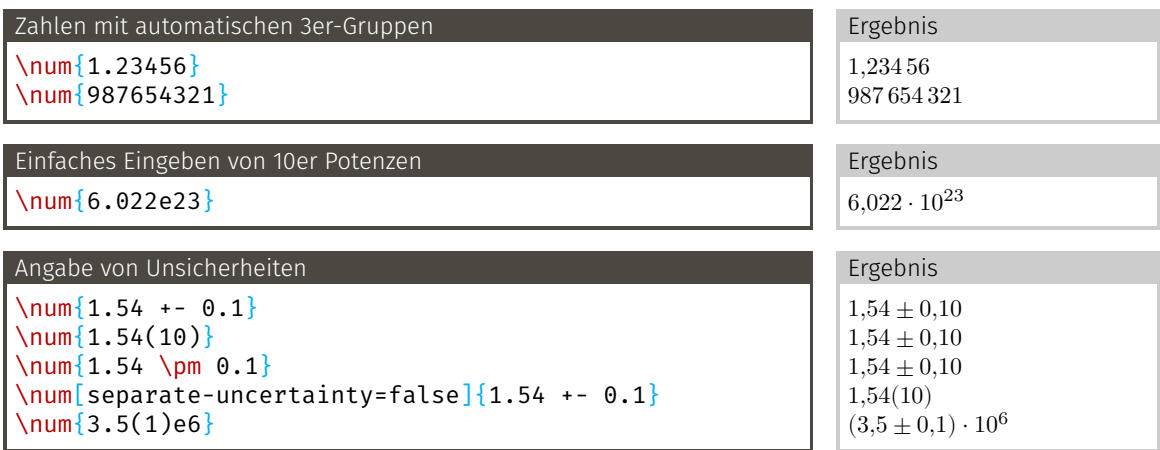

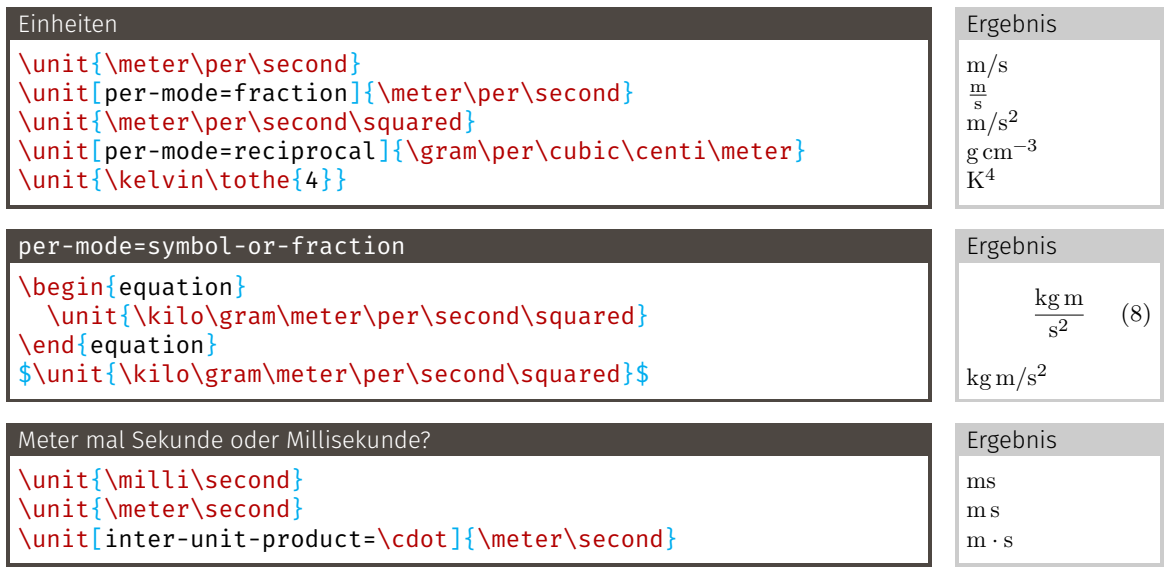

# siunitx: Physikalische Größe, eine Zahl mit Einheit: \qty

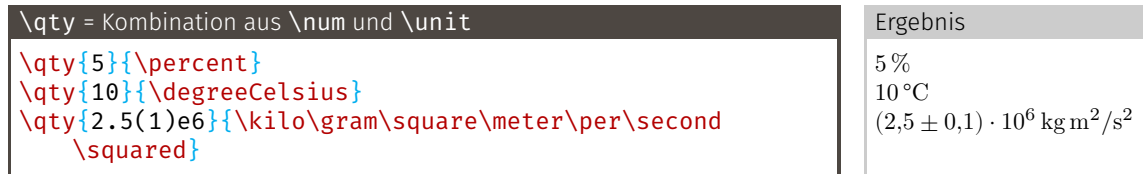

1. Argument Kann alles, was \num kann 2. Argument Kann alles, was **\unit kann** 

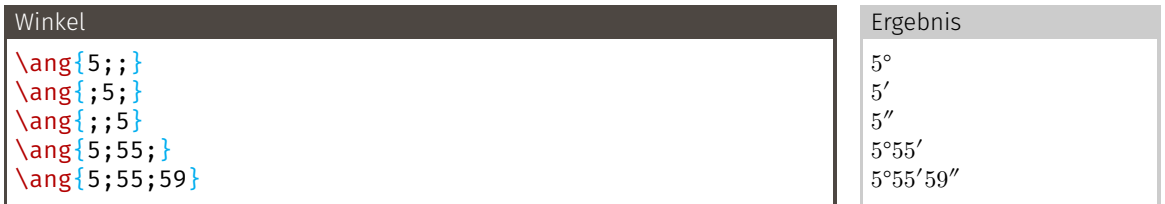

# <span id="page-78-0"></span>[Chemische Formeln](#page-78-0)

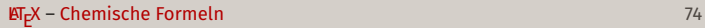

```
\usepackage[
 version=4,
 math-greek=default,
 text-greek=default,
 [mhchem}
```
## Code

```
$\ce{H2O2}$
$ \ce{^227} $90}Th+ $c_{\ce{H20}} = \qquad \qquad {\i{4184}}{\i{0ule\perp}\kilo\gram\per\kelvin}$
\frac{16}{6C} -> ^{14} 7N + e-
    + \bar{\sum}[\frac{c}{2} \ce {CO2 + C <=> 2CO}$
```
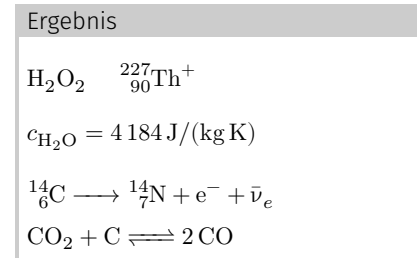

# <span id="page-80-0"></span>[Fortgeschrittener Formelsatz](#page-80-0)

LaTE X besitzt zwei Stile zum darstellen von Formeln

textstyle Standardmäßig in \$...\$. Kleiner, weniger hoch.

displaystyle Formeln werden in der vollen Höhe dargestellt, standardmäßig in allen Mathematik-Umgebungen.

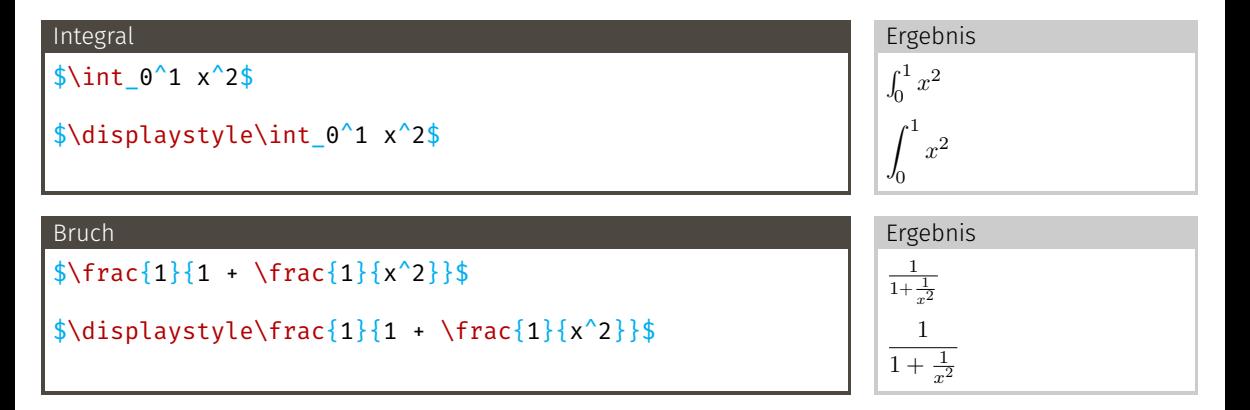

PeP et al. Toolbox Workshop - Pep et al. e.V.

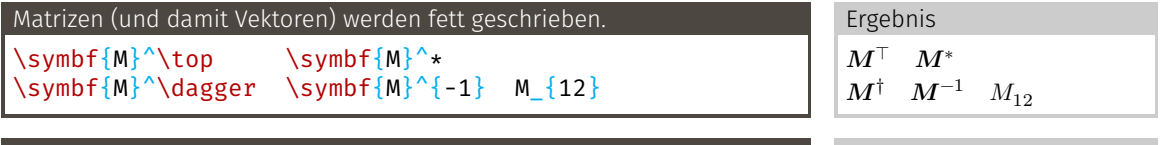

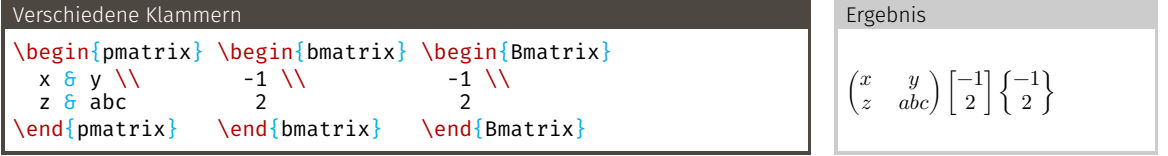

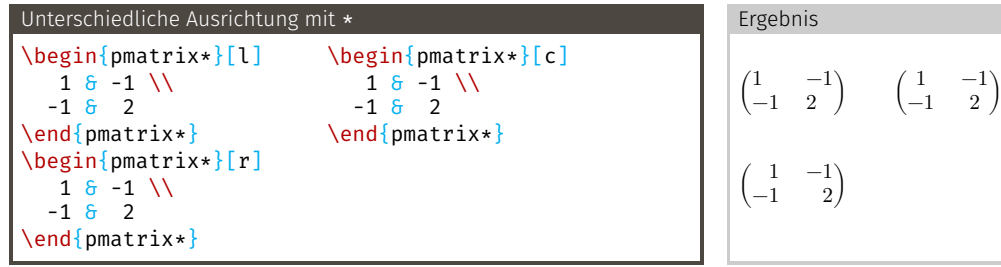

Mehr Möglichkeiten in der Doku.

PeP et al. Toolbox Workshop - Pep et al. e.V.

### X – [Fortgeschrittener Formelsatz](#page-80-0) 78

mathtools stellt zwei wichtige Befehle, um Leerraum zu eliminieren:

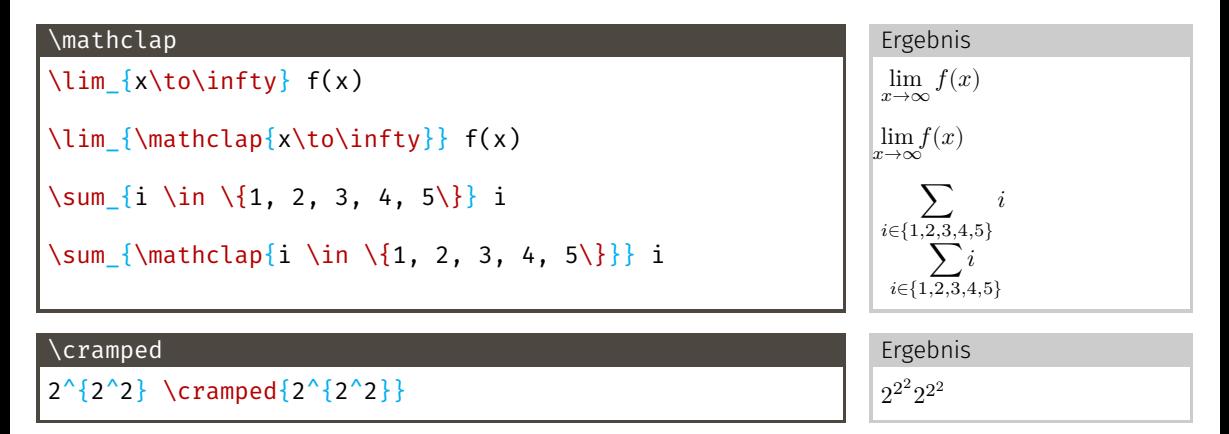

- → Umgebungen mit \* aktivieren den Textmodus nach dem &.
- → Umgebungen mit d am Anfang nutzen den Displaystil

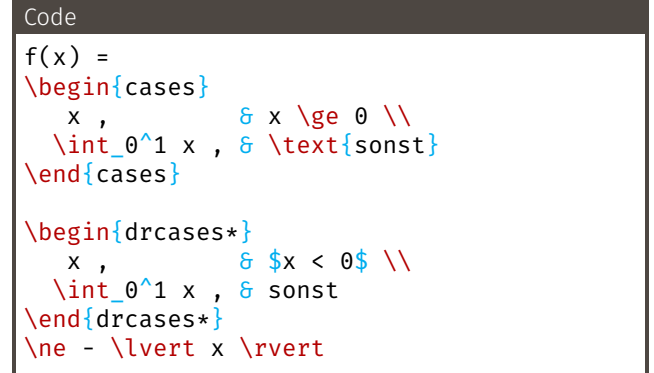

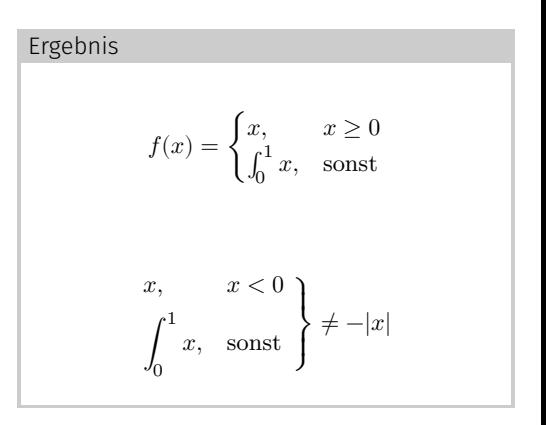

## \intertext erhält die Ausrichtung der align-Umgebung.

```
Code
Es gilt
\begin{align*}
  f \delta= xyz , \\
  \intertext{wobei dies ein langer
    Erklärungstext ist, und dass}
  g' \delta= \symup{e}^x \\
  \shortintertext{von}
  g \quad \delta = \sum_{x} g(x)\end{align*}
gelöst wird.
```
## Ergebnis

Es gilt

$$
f=xyz,
$$

wobei dies ein langer Erklärungstext ist, und dass

$$
g' = \mathrm{e}^x
$$

von

$$
g = e^x
$$

gelöst wird.

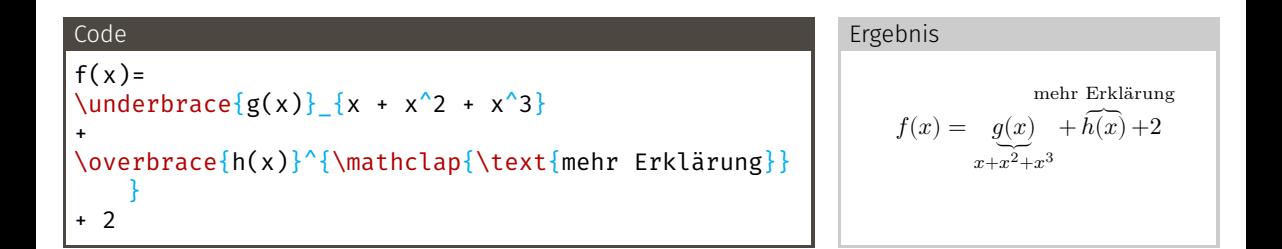

# Ausrichtung trotz fehlender Symbole mit \phantom

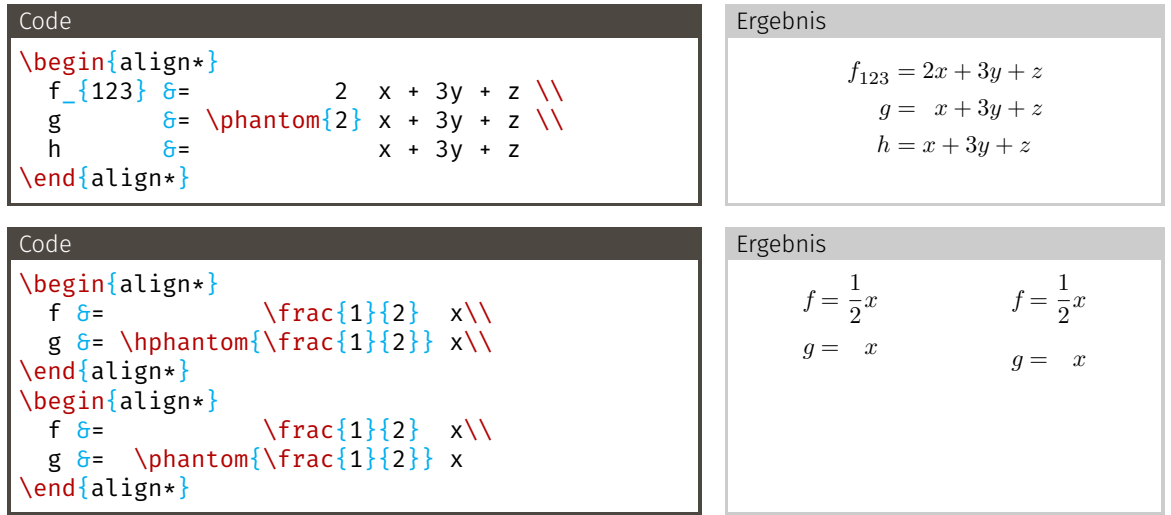

\hphantom wirkt nur horizontal und hat keine Höhe.

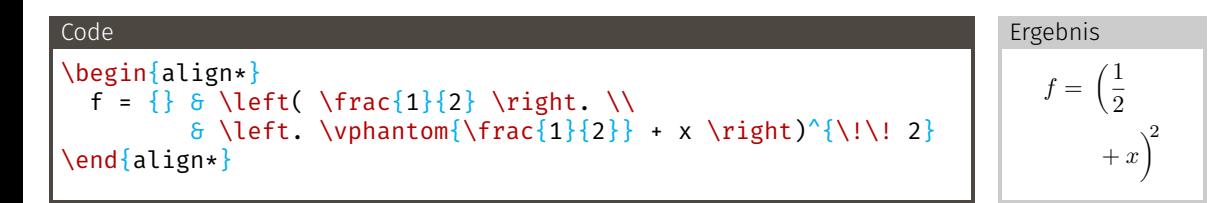

\vphantom wirkt nur vertikal und hat keine Breite.

# <span id="page-89-0"></span>[Gleitumgebungen](#page-89-0)

- → Zum setzen von Elementen, die nicht Fließtext sind
- → Hauptsächlich Grafiken und Tabellen
- $\rightarrow$  Position wird von  $\mathbb{E}[X]$  automatisch bestimmt
- → Nicht auf früherer Seite als umgebender Text
- → Bekommen meist **\caption** und **\label**

% Floats innerhalb einer Section halten \usepackage[section, below]{placeins} \usepackage[…]{caption} % Captions schöner machen

\FloatBarrier kann benutzt werden, um alle vorigen Floats zu setzen.

## \usepackage{graphicx}

### Code

```
\begin{figure}
  \centering
  \includegraphics[width=\textwidth]{logos/pep.pdf
    }
  \caption{Das Pep-Logo.}
  \label{fig:peplogo}
\end{figure}
```
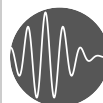

Ergebnis

**PeP et al. e.V.** Physikstudierende und ehemalige Physikstudierende der TU Dortmund

```
Abbildung 1: Das PeP-Logo.
```
- → Auch möglich: height=..., scale=...
- → \caption endet immer mit einem Punkt.

<span id="page-92-1"></span>\usepackage{subcaption}

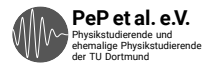

technische universität dortmund

<span id="page-92-0"></span>**(a)** PeP-Logo. **(b)** Das TU-Logo.

**Abbildung 2:** Zwei Logos, Abbildung [b:](#page-0-1) das TU-Logo.

# Subfigures: Code

In ET<sub>E</sub>X wirkt ein Zeilenende wie ein Leerzeichen, dies ist oft unerwünscht und kann durch ein % am Ende der<br>T Zeile behoben werden.

```
Code
```

```
\begin{figure}%
 \begin{subfigure}{0.48\textwidth}%
   \centering%
    \includegraphics[height=0.75cm]{logos/pep.pdf}%
   \caption{PeP-Logo.}%
   \label{fig:pep2}%
  \end{subfigure}%
  \hfill% Fills available space in the center -> space between figures
 \begin{subfigure}{0.48\textwidth}%
   \centering%
    \includegraphics[height=0.75cm]{logos/tu.pdf}%
   \caption{Das TU-Logo.}%
   \label{fig:TU}%
  \end{subfigure}%
  \caption{Zwei Logos, Abbildung \subref{fig:TU}: Das TU-Logo.}%
 \label{fig:logos}%
\end{figure}%
```
### Code

```
\section{Messung mit Apparatur 2}
\label{sec:apparatur2}
%\section{Auswertung}
Wie in \ref{sec:apparatur2} beschrieben, ...
```
- → Auch für Gleichungen, Grafiken, Tabellen
- $\rightarrow$  Für Übersichtlichkeit sollten Labels den Typ der Referenz nennen:

```
Sections sec:
Gleichungen eqn:
Abbildungen fig:
   Tabellen tab:
```
- → Bei Gleichungen: \eqref statt \ref → setzt Klammern: [\(1\)](#page-67-0)
- → **\label** immer nach dem, worauf verwiesen wird

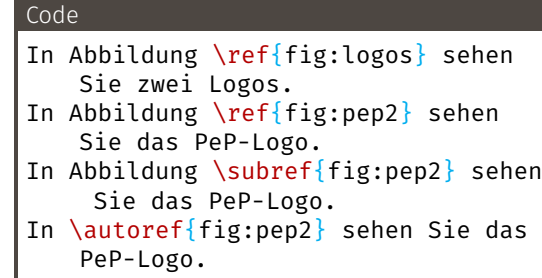

#### Ergebnis

In Abbildung [2](#page-92-0) sehen Sie zwei Logos.

In Abbildung [2a](#page-92-1) sehen Sie das PeP-Logo.

In Abbildung [a](#page-0-1) sehen Sie das PeP-Logo.

In Abbildung [2a](#page-92-1) sehen Sie das PeP-Logo.

\subref nur in \caption{…} zu Subfigures sinvoll. \autoref erfordert eine Sprachoption für hyperref: \usepackage[german, …]{hyperref}

- → ET<sub>E</sub>X hat 4 Regionen, in die es Float-Umgebungen platziert
	- **h** here, zwischen Text
	- **t** top, oben auf einer Seite
	- **b** bottom, unten auf einer Seite
	- **p** page, eigene Seite nur für Floats
- → Standardmäßig nur t, b, p genutzt
- Nicht empfohlen: Änderung mit optionalem Argument an Umgebung
- → Änderung des Standards mit dem Paket float

```
\usepackage{scrhack} % nach \documentclass
```

```
\usepackage{float}
\floatplacement{figure}{htbp}
\floatplacement{table}{htbp}
```
# <span id="page-97-0"></span>[Tabellen](#page-97-0)

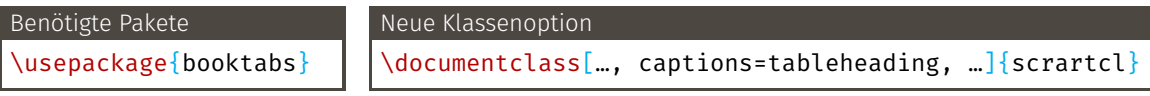

#### Code

```
\begin{table}
     \centering
     \caption{Eine Tabelle mit Messdaten.}
     \label{tab:some_data}
     \begin{bmatrix} \begin{array}{c} \begin{array}{c} \end{array} \begin{array}{c} \end{array} \begin{array}{c} \end{array} \begin{bmatrix} \end{array} \begin{array}{c} \end{array} \begin{array}{c} \end{array} \begin{bmatrix} \end{array} \begin{array}{c} \end{array} \begin{array}{c} \end{array} \begin{array}{c} \end{array} \begin{array}{c} \end{array} \begin{array}{c} \end{array} \begin{array}{c} \end{array} \begin{array}{c} \end{array} \begin{array}{c} \end{array} \begin{array}{c} \end{array} \begin{array}{c} \end{array} \begin{array}{\toprule
          $f$ 6 $l_\text{start}$ 6 $l_1$ 6 $l_{\text{kor}}$.1}$ & $B 1$ \\
          \midrule
          100 \t{6} 1.14 \t{6} 3.51 \t{6} 0.00 \t{6} 4.30 \t{1}300 6 1.27 6 2.42 6 0.13 6 41.14 \\
          500 & 1.21 & 1.70 & 0.25 & 168.73 \\
          \bottomrule
     \end{tabular}
  \end{bmatrix}table\}
```
- → Äußere table-Umgebung behandelt Tabelle wie ein float
- → Innere tabular-Umgebung für eigentlichen Tabelleninhalt
- → l, c oder r geben Ausrichtung der einzelnen Spalten an
- $\rightarrow \c$ aption, *\label* oberhalb von tabular

**Tabelle 1:** Eine Tabelle mit Messdaten.

|     | $l_{\rm start}$ | $l_{1}$ | $l_{\rm kor,1}$ | $B_1$  |
|-----|-----------------|---------|-----------------|--------|
| 100 | 1.14            | 3.51    | 0.00            | 4.30   |
| 300 | 1.27            | 2.42    | 0.13            | 41.14  |
| 500 | 121             | 1.70    | 0.25            | 168.73 |

- $\rightarrow$  Keine vertikalen Linien!
- → Keine horizontalen Linien zwischen Daten!

### Code

```
\begin{table}
  \centering
  \caption{Eine schöne Tabelle mit Messdaten.}
  \label{tab:some_data}
  \sisetup{table-format=1.2}
  \begin{tabular}{S[table-format=3.0] S S S S[table-format=3.2]}
    \toprule
    \{s\} & \{s\} \text{start}$} & {$l_1$} & {$l_{\text{kor},1}$} & {$B_1$} \\
    \midrule
    100 \frac{1}{6} 1.14 \frac{1}{6} 3.51 \frac{1}{6} 0.00 \frac{1}{6} 4.30 \\
    200 & 1.30 & 2.99 & 0.06 & 25.98 \\
    300 \frac{1}{2} 1.27 \frac{1}{2} 2.42 \frac{1}{2} 0.13 \frac{1}{2} 41.14 \\
    400 & 1.28 & 1.47 & 0.20 & 53.76 \\
    500 & 1.21 & 1.70 & 0.25 & 168.73 \\
    \bottomrule
  \end{tabular}
\end{table}
```

| f   | $l_{\rm start}$ | $l_1$ | $l_{\rm kor,1}$ | $B_1$  |
|-----|-----------------|-------|-----------------|--------|
| 100 | 1,14            | 3,51  | 0.00            | 4,30   |
| 200 | 1,30            | 2,99  | 0.06            | 25,98  |
| 300 | 1,27            | 2,42  | 0.13            | 41,14  |
| 400 | 1.28            | 1,47  | 0.20            | 53.76  |
| 500 | 1.21            | 1,70  | 0.25            | 168,73 |

**Tabelle 2:** Eine schöne Tabelle mit Messdaten.

- → S-Spalte eröffnet mehr Ausrichtungsmöglichkeiten mit \sisetup und [...]
- → s-Spalte für Einheiten
- → Standard: Ausrichtung an Dezimalkomma
- → Spaltennamen durch { } schützen

## Kommandostruktur

\multicolumn{#Spalten}{Ausrichtung}{Inhalt}

### Beispiel

```
\begin{table}
  \centering
  \caption{Messdaten für dubiose Elemente.}
  \sisetup{table-format=2.1}
  \begin{tabular}{S[table-format=3.1] S S S S}
     \toprule
     \delta \multicolumn{2}{c}{Technetium} \delta \multicolumn{2}{c}{Molybdän} \\
     \{\text{cr}\}{2-3}\cmidrule(lr){4-5}
     {$\lambda \mathbin{/} \unit{\nano\meter}$}
     \{ \\ \{ \}\ \{ \}\ \{ \}\ \{ \}\ \{ \}\ \{ \}\ \{ \}\ \{ \}\\midrule
     663.0 \frac{1}{2} 12.1 \frac{1}{2} 14.4 \frac{1}{2} 13.1 \frac{1}{2} 16.9 \\
     670.0 \frac{1}{2} 10.9 \frac{1}{2} 12.9 \frac{1}{2} 11.8 \frac{1}{2} 15.7 \\
     678.0 6 \quad 9.1 \quad 611.4 \quad 610.3 \quad 614.6 \quad 1684.0 \frac{1}{2} 8.2 \frac{1}{2} 10.2 \frac{1}{2} 9.5 \frac{1}{2} 13.5 \\
     \bottomrule
  \end{tabular}
\end{table}
```

|                       | Technetium |      | Molybdän |      |
|-----------------------|------------|------|----------|------|
| $\lambda / \text{nm}$ | $\phi_1$   | Φ2   | Φ1       | Ф2   |
| 663.0                 | 12,1       | 14,4 | 13.1     | 16.9 |
| 670,0                 | 10,9       | 12,9 | 11,8     | 15,7 |
| 678,0                 | 9.1        | 11,4 | 10,3     | 14,6 |
| 684.0                 | 8.2        | 10,2 | 9.5      | 13,5 |

**Tabelle 3:** Messdaten für dubiose Elemente.

 $\rightarrow$  Einheiten werden im Tabellenkopf herausdividiert.

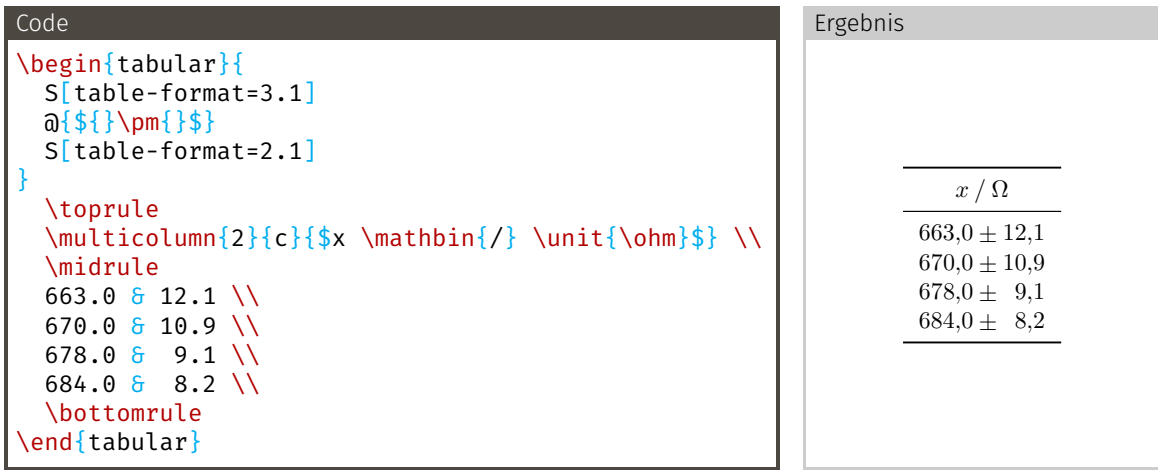

@{…} ersetzt den Spaltenabstand durch …

# <span id="page-105-0"></span>[Fußnoten](#page-105-0)

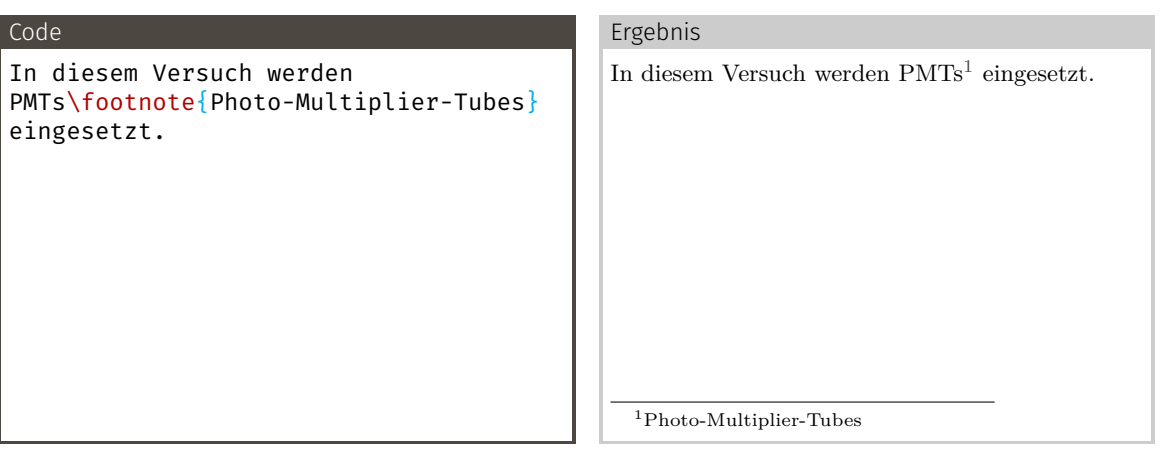

→ Anpassung von Fußnoten mit dem Paket footmisc

### Vorsicht bei Float-Umgebungen!

```
\begin{figure}
  \includegraphics[height=0.5cm]{pep.pdf}
  \caption{Bla\protect\footnotemark}
\end{figure}
\footnotetext{Unsinnige Caption.}
```
- → **\footnotemark** an der Stelle wo die Fußnote sein soll
- → In einer **\caption** muss dem **\footnotemark** ein **\protect** vorangestellt werden.
	- → Aufpassen, wenn man eine **\listoffigures** hat
- → \footnotetext{...} außerhalb der Umgebung für den Text der Fußnote
- → Fußnoten in Abbildungen sollten vermieden werden.
# <span id="page-108-0"></span>[Literaturverzeichnis](#page-108-0)

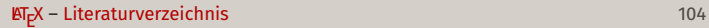

- → Wichtiger Teil vieler Dokumente, für wissenschaftliche Texte zwingend
- $\rightarrow$  BibLAT<sub>E</sub>X und biber bieten eine sehr angenehme Arbeitsweise
- → Auch für sehr große Referenzdatenbanken geeignet
- → Es gibt viele unterschiedliche Stile
- → Standardstil fürs Praktikum geeignet
- → Referenzen in .bib-Dateien

## Neue Klassenoption

\documentclass[…, bibliography=totoc, …]{scrartcl}

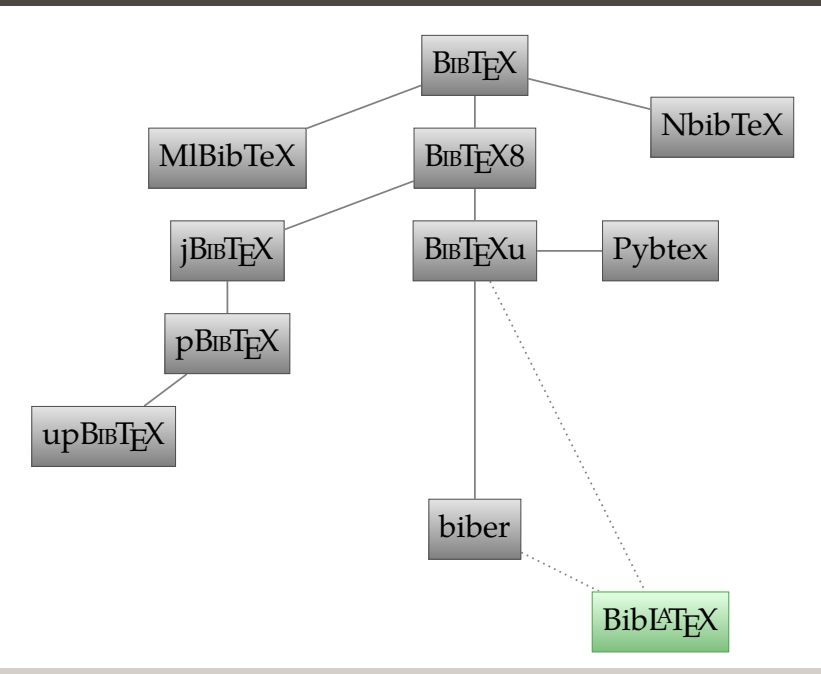

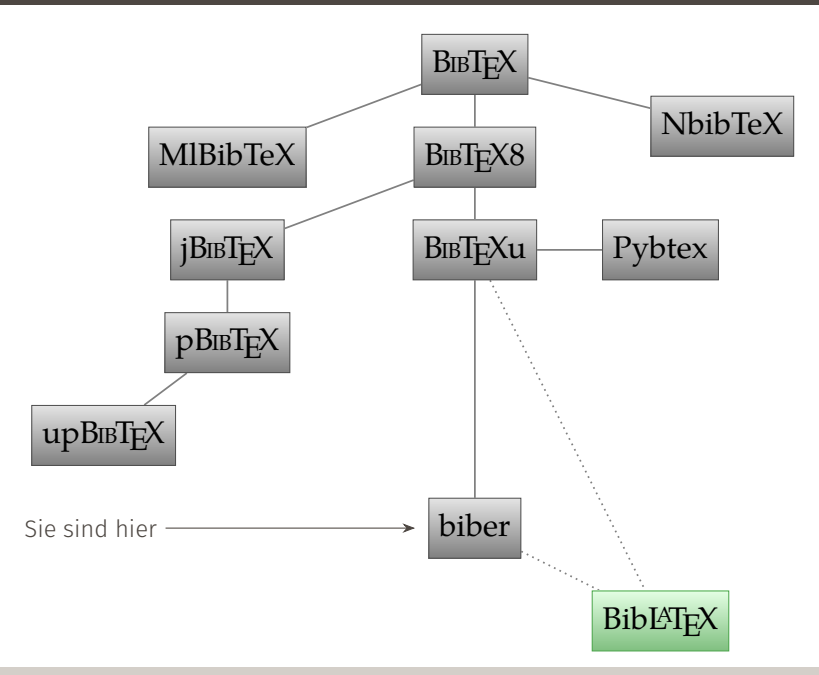

#### X – [Literaturverzeichnis](#page-108-0) 106

- → Unterstützt Unicode-Input
- → Wird weiterentwickelt, zusammen mit BibLATFX
- → Sortiert richtig, nach regeln der jeweiligen Sprache
- → Kann noch viele weitere Formate außer .bib lesen
- $\rightarrow$  Unterstützt alle Funktionen von BibLAT<sub>E</sub>X

# .bib-Dateien

- → Datenbank eurer Literatur
- → Textdateien
- → Bibl¶<sub>E</sub>X definiert viele Eintragstypen und dazugehörige Felder
- $\rightarrow$  Typen haben Pflichtfelder und weitere optionale Felder
- → Viele Felder fordern ein bestimmtes Format, z. B. Autorenlisten, Daten

```
Namensliste Nachname1, Vorname1 and Nachname2, Vorname2 and others
     Datum YYYY-MM-DD (ISO8601)
Seitenzahlen X--Y
```
## Allgemeine Syntax von BibTeX-Einträgen

```
@TYPE{entryname,
  field1 = \{value2\},
  field2 = \{value2\}.
}
```
Viele Dienste stellen Zitationen im .bib-Format zur Verfügung, zum Beispiel:

<https://scholar.google.com>

*Vorsicht: müssen oft noch angepasst werden.*

# Pflichtfelder title, year oder date Beispiel @manual{fp01, title = {Versuchsanleitung zu Versuch Nr. 01 Lebensdauer der Myonen},  $year = 2004,$ organization = {Fakultät Physik, TU Dortmund}, }

*Versuchsanleitung zu Versuch Nr. 01 Lebensdauer der Myonen*. Fakultät Physik, TU Dortmund. 2004

# Journal-Artikel: @article

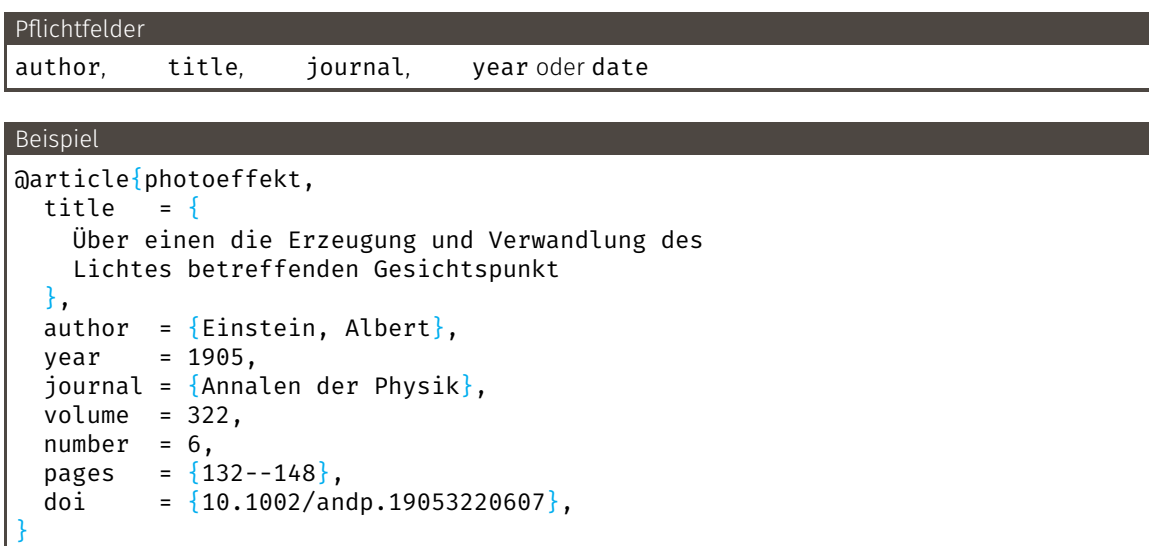

Albert Einstein. "Über einen die Erzeugung und Verwandlung des Lichtes betreffenden Gesichtspunkt". In: *Annalen der Physik* 322.6 (1905), S. 132–148. doi: [10.1002/andp.19053220607](https://doi.org/10.1002/andp.19053220607)

PeP et al. Toolbox Workshop - Pep et al. e.V.

#### **ET<sub>E</sub>X – [Literaturverzeichnis](#page-108-0)** 110

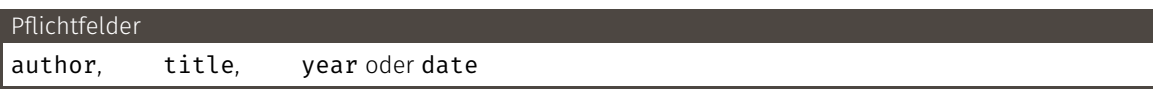

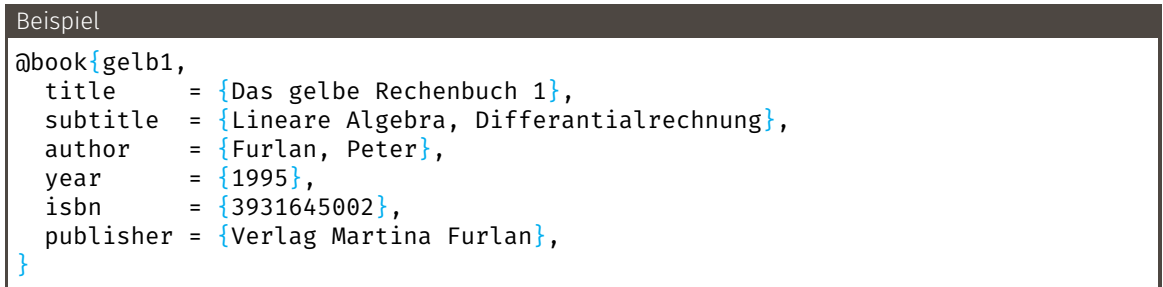

Peter Furlan. *Das gelbe Rechenbuch 1. Lineare Algebra, Differantialrechnung*. Verlag Martina Furlan, 1995. isbn: 3931645002

PeP et al. Toolbox Workshop - Pep et al. e.V.

# Abschlussarbeiten: @thesis, @phdthesis, @mastersthesis

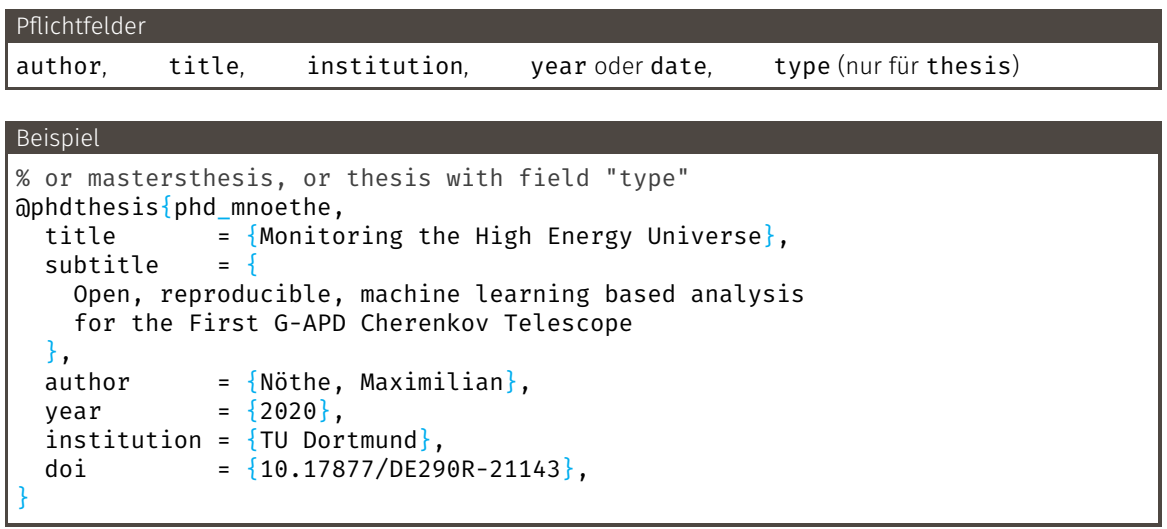

Maximilian Nöthe. "Monitoring the High Energy Universe. Open, reproducible, machine learning based analysis for the First G-APD Cherenkov Telescope". Diss. TU Dortmund, 2020. doi: [10.17877/DE290R-21143](https://doi.org/10.17877/DE290R-21143)

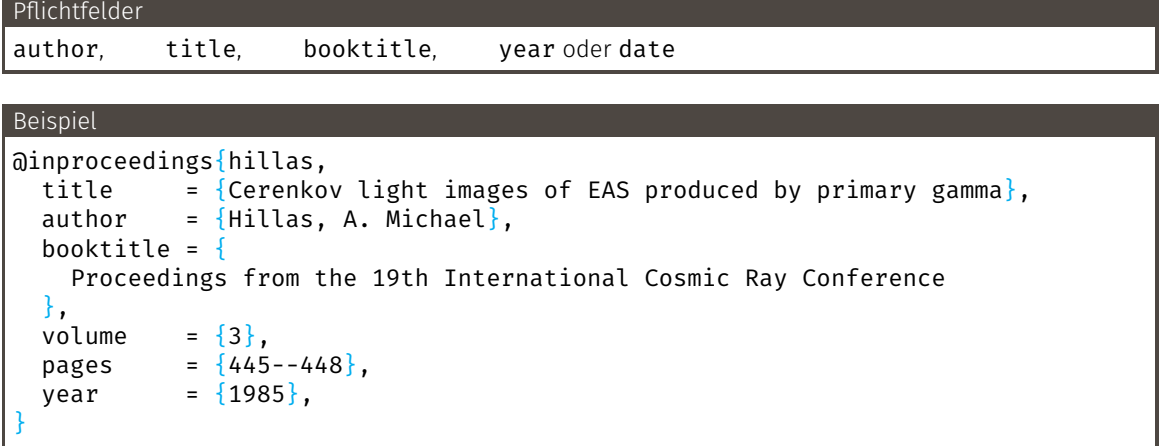

A. Michael Hillas. "Cerenkov light images of EAS produced by primary gamma". In: *Proceedings from the 19th International Cosmic Ray Conference*. Bd. 3. 1985, S. 445–448

#### Pflichtfelder

title, url oder doi oder eprint

## Beispiel @online{toolbox-dualboot, url  $= \{ \text{https://toolbox.pep-dortmund.org/install/dualboot.html} \}.$ urldate =  ${2020 - 10 - 07}$ , title = {Installation eines Dual-Boot Systems}, author =  $\{$ PeP et al.},  $year = {2020}$ , }

PeP et al. *Installation eines Dual-Boot Systems*. 2020. url: <https://toolbox.pep-dortmund.org/install/dualboot.html> (besucht am 07. 10. 2020)

# Pflichtfelder title, year oder date

### Beispiel

```
@software{python,
 title = {Python},
 url = {https://www.python.org},
 version = {3.9.0},
 date = {2020 - 10 - 05},
}
```
*Python*. Version 3.9.0. 5. Okt. 2020. url: <https://www.python.org>

PeP et al. Toolbox Workshop - Pep et al. e.V.

# Zu Software gehörige Veröffentlichungen

Viele Programmbibliotheken haben auch wissenschaftliche Veröffentlichungen, die zusätzlich zitiert werden sollten:

Zum Beispie: <https://www.scipy.org/citing.html>

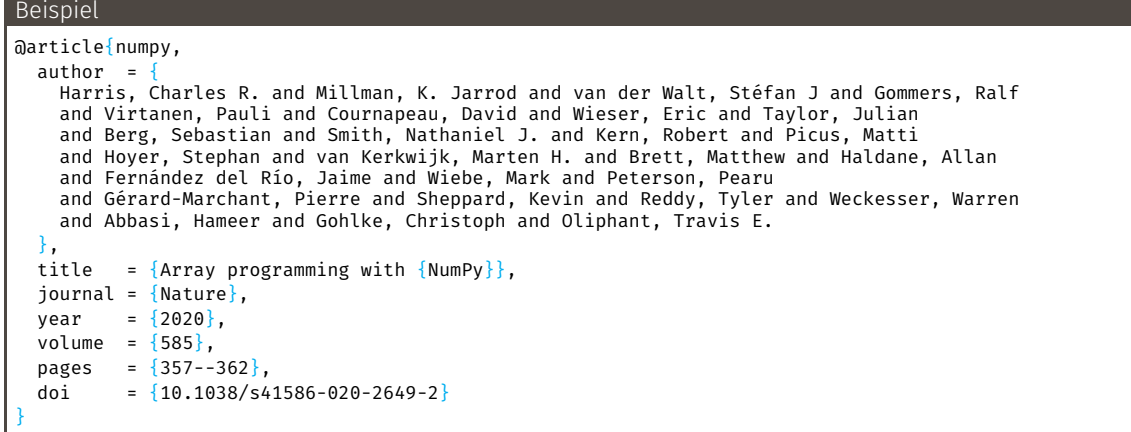

Charles R. Harris u. a. "Array programming with NumPy". In: *Nature* 585 (2020), S. 357–362. doi: [10.1038/s41586-020-2649-2](https://doi.org/10.1038/s41586-020-2649-2)

PeP et al. Toolbox Workshop - Pep et al. e.V.

#### X – [Literaturverzeichnis](#page-108-0) 116

# Closed Access und (Pr)e-prints

Viele wissenschaftliche Artikel sind leider nicht öffentlich einsehbar.

Für manche gibt es sogenannte E-Prints oder Pre-Prints, zum Beispiel auf dem arXiv.

## Beispiel

```
@article{higgs,
  title = {
    Observation of a new particle in the search for the
    Standard Model Higgs boson with the ATLAS detector at the LHC
  },
  author = \{Aad, G. and others\},
  journal = {Physics} Letters B,
  volume = {716},
  number = {1},doi = {10.1016/i}.physletb.2012.08.020}.
  publisher = {Elsevier BV},
  date = {2012 - 09}.
  eprint = {1207.7214}.
  eprinttype = \{arxiv\},
  eprintclass = {hep-ex},
}
```
G. Aad u. a. "Observation of a new particle in the search for the Standard Model Higgs boson with the ATLAS detector at the LHC". In: *Physics Letters B* 716.1 (Sep. 2012). doi: [10.1016/j.physletb.2012.08.020](https://doi.org/10.1016/j.physletb.2012.08.020). arXiv: [1207.7214](https://arxiv.org/abs/1207.7214) [hep-ex]

PeP et al. Toolbox Workshop - Pep et al. e.V.

#### X – [Literaturverzeichnis](#page-108-0) 117

#### Benötigte Pakete

\usepackage{biblatex} % nach babel \addbibresource{lit.bib}

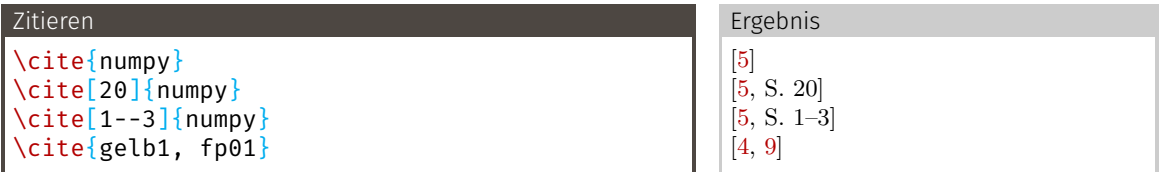

## Verzeichnis ausgeben

 $\langle$  \nocite{numpy} % ins Verzeichnis, obwohl nicht explizit zitiert<br>\nocite{\*} % alles aus .bib ins Verzeichnis \nocite{\*} % alles aus .bib ins Verzeichnis \printbibliography

???

Die Idee ist:

- 1. BibLAT<sub>E</sub>X erstellt eine Liste der . bib-Dateien und der benötigten Referenzen → .bcf-Datei
- 2. biber liest Anweisungen, liest . bib, sucht und sortiert Referenzen
	- → .bbl-Datei
- **3.** Bib $\text{MT}_{\text{F}}X$  liest . bbl, gibt Verzeichnis aus

## Also:

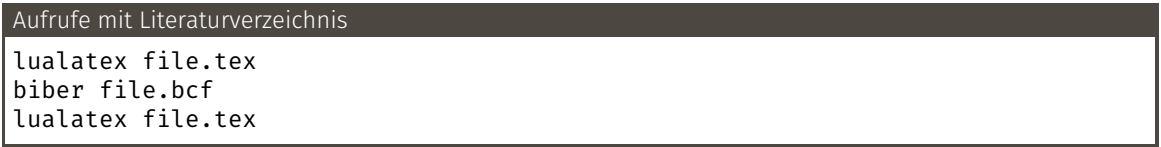

# Literaturverzeichnis

- [1] G. Aad u. a. "Observation of a new particle in the search for the Standard Model Higgs boson with the ATLAS detector at the LHC". In: *Physics Letters B* 716.1 (Sep. 2012). DOI: [10.1016/j.physletb.2012.08.020](https://doi.org/10.1016/j.physletb.2012.08.020). arXiv: [1207.7214](https://arxiv.org/abs/1207.7214) [hep-ex].
- [2] PeP et al. *Installation eines Dual-Boot Systems*. 2020. url: <https://toolbox.pep-dortmund.org/install/dualboot.html> (besucht am 07. 10. 2020).
- [3] Albert Einstein. "Über einen die Erzeugung und Verwandlung des Lichtes betreffenden Gesichtspunkt". In: *Annalen der Physik* 322.6 (1905), S. 132–148. doi: [10.1002/andp.19053220607](https://doi.org/10.1002/andp.19053220607).
- <span id="page-127-1"></span>[4] Peter Furlan. *Das gelbe Rechenbuch 1. Lineare Algebra, Differantialrechnung*. Verlag Martina Furlan, 1995. isbn: 3931645002.
- <span id="page-127-0"></span>[5] Charles R. Harris u. a. "Array programming with NumPy". In: *Nature* 585 (2020), S. 357–362. doi: [10.1038/s41586-020-2649-2](https://doi.org/10.1038/s41586-020-2649-2).
- [6] A. Michael Hillas. "Cerenkov light images of EAS produced by primary gamma". In: *Proceedings from the 19th International Cosmic Ray Conference*. Bd. 3. 1985, S. 445–448.
- [7] Maximilian Nöthe. "Monitoring the High Energy Universe. Open, reproducible, machine learning based analysis for the First G-APD Cherenkov Telescope". Diss. TU Dortmund, 2020. DOI: [10.17877/DE290R-21143](https://doi.org/10.17877/DE290R-21143).
- [8] *Python*. Version 3.9.0. 5. Okt. 2020. url: <https://www.python.org>.
- <span id="page-127-2"></span>[9] *Versuchsanleitung zu Versuch Nr. 01 Lebensdauer der Myonen*. Fakultät Physik, TU Dortmund. 2004.
- $\rightarrow$  Standardstil ist "numeric"
- $\rightarrow$  Häufig genutzte Alternative: "alphabetic"
- → Kombination aus Autorenname und Jahr: z.B. [Oli07]
- → Viele weitere Stile → Doku
- → Setzen mit style=… als Option für biblatex

## Code

\usepackage[style=alphabetic]{biblatex}

# <span id="page-129-0"></span>[Fortgeschritten](#page-129-0)

# <span id="page-130-0"></span>[Fortgeschritten](#page-129-0)

[Ein bisschen Typografie](#page-130-0)

- → Zur Erinnerung: Leerzeile im Code erzeugt neuen Absatz
- → Zwei Möglichkeiten: Einzug der ersten Zeile oder vertikaler Abstand
- → Standard ist Einzug
- $\rightarrow$  halbzeiliger vertikaler Abstand mit:

# Klassenoption \documentclass[parskip=half, ...]{scrartcl}

- → Ihr werdet den Effekt kaum sehen
- $\rightarrow$  Das ist Absicht
- → Kleine Korrekturen, die das Schriftbild verbessern
- $\rightarrow$  z. B. "-" etwas in den Rand hinein für homogenen Grauanteil

# Benötigte Pakete \usepackage{microtype}

### Benötigte Pakete

\usepackage{xfrac}

- → Problem: \frac{1}{2} zu hoch
- $\rightarrow$  unschöne Alternative: 1/2
- → schön: \sfrac{1}{2}

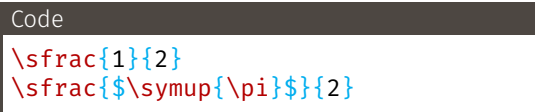

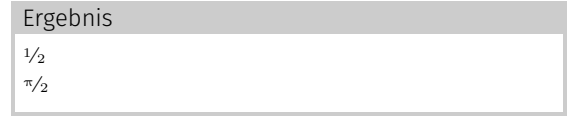

# Geschützte Leerzeichen

Es gibt Leerzeichen, an denen nicht umgebrochen werden soll.

- → Zwischen Titel und Name
- → Bei Referenzen
- → Bei Datumsangaben
- → Zweiteilige Ortsnamen
- → Zweiteilige Abkürzungen (kleines Leerzeichen)
- → Zwischen Zahl und Einheit (→ siunitx)

Dafür gibt es die Tilde  $\sim$  (normaler Abstand) und **\**, (kleiner Abstand).

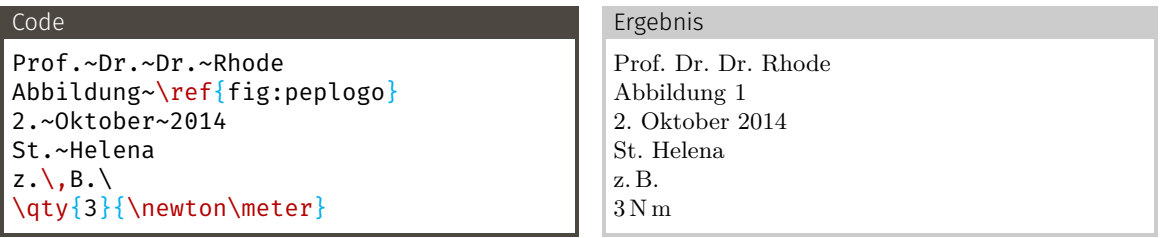

## Es gibt vier verschiedene Striche:

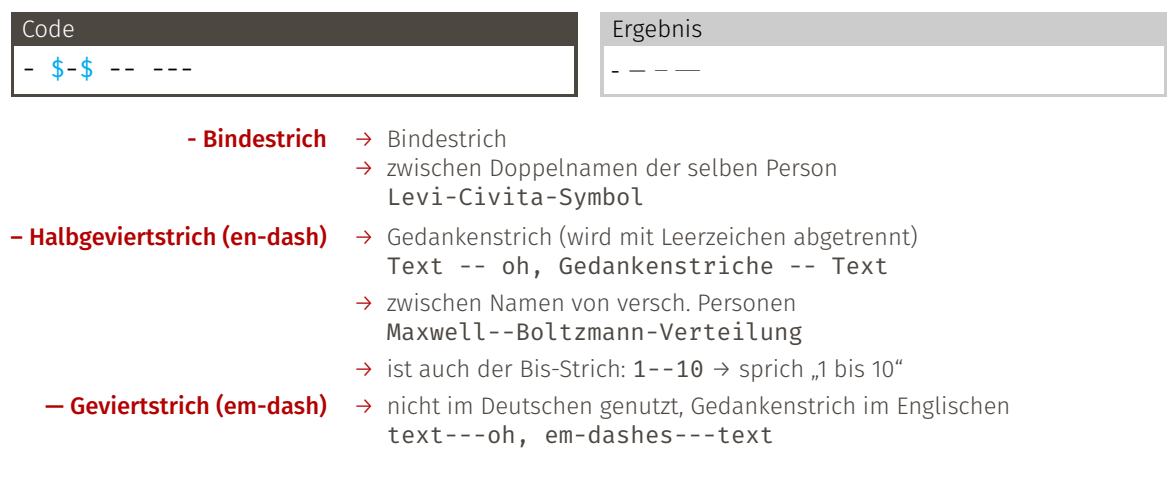

### Benötigte Pakete

\usepackage[shortcuts]{extdash} % nach hyperref, bookmark

Falls ein Wort Striche enthält, trennt LaT<sub>E</sub>X ausschließlich an diesen.<br>-So ermöglicht man mehr Trennung:

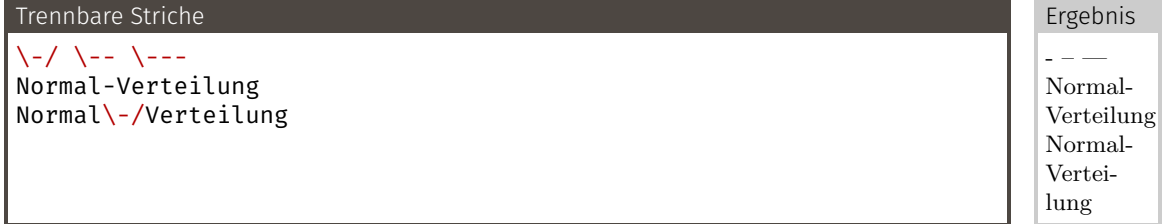

So verhindert man die Trennung an den Strichen:  $\left\{ \begin{array}{cc} - & \end{array} \right\} = \left\{ \begin{array}{cc} - & \end{array} \right\} = \left\{ \begin{array}{cc} - & \end{array} \right\}$  $$x$$  =/Achse

- $\rightarrow$  Manchmal kann LTEX ein Wort nicht richtig trennen
- → Manche Fachwörter sollten nicht nach deutschen Regeln getrennt werden

### Trennung für Wort vorgeben

```
% Präambel
\hyphenation{Dia-mag-ne-tis-mus hy-phen-ate hy-phen-a-tion}
% statt Di-a-mag-ne-tis-mus
hy\-phen\-ate % im Text
```
# <span id="page-138-0"></span>[Fortgeschritten](#page-129-0)

[Makros](#page-138-0)

Nach 20 Mal  $\sum_{i=1}^{\infty}$  oder  $\sum_{i=1}^{\infty}$  schreiben hat man keine Lust mehr.

### Code

}

```
% in Präambel
\usepackage{expl3}
\usepackage{xparse}
```

```
\ExplSyntaxOn
```

```
\NewDocumentCommand \I {} {
  \symup{i}
```
## \ExplSyntaxOff

# Erklärung experimental **LT**EX3 bequeme Syntax für Definition von Befehlen Befehl \I definieren, keine Argumente Ergebnis von \I Syntax wieder ausschalten, wichtig!

# \ExplSyntaxOn

- → Leerzeichen werden völlig ignoriert
- $\rightarrow$   $\sim$  gibt ein Leerzeichen

# \NewDocumentCommand \Befehl {Argumente} { Code }

- → **\Befehl** sollte nicht vorher existieren
- $\rightarrow$  Argumente: ab 1 nummeriert

**m** (mandatory) Pflichtargument (in  $\{ \}$ ) **Offool** optional mit Standardwert foo (in [])

- → Weitere Argumenttypen in der Doku
- → Argument im Code mit #1 usw. verwenden
- $\rightarrow$  ## gibt ein echtes #

```
\NewDocumentCommand \dif {m}
{
  \mathinner{\symup{d} #1}
}
```
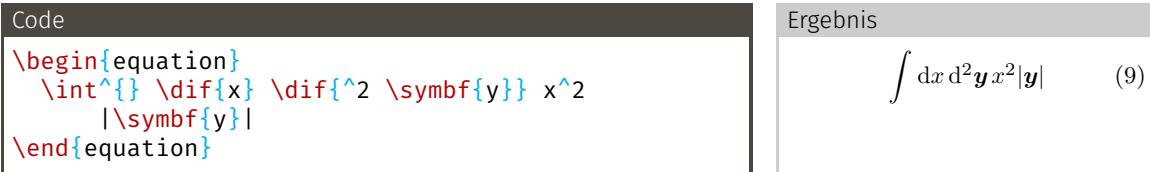

Das Prinzip gilt auch für Dx,  $\delta x$ ,  $\Delta x$ . Dabei sind D, δ, Δ gerade, weil sie keine Variablen sind.

Code  $\diff{x} \Diff{x} \label{eq:ref}$ Ergebnis  $dx$  Dx  $\delta x \Delta x$  Beispiel: \v

```
\let\vaccent=\v % alten Befehl kopieren
\RenewDocumentCommand \v {} % Befehl überschreiben
{
 \TextOrMath{
   \vaccent % Textmodus
  }{<br>\symbf
                         % Mathemodus
  }
}
```
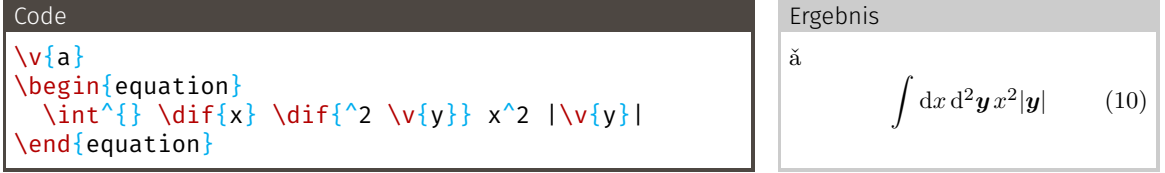

```
\NewDocumentEnvironment {CenterStrip} {O{\textwidth} m}
                                         { % Code für \begin
 \begin{minipage}[c][#2\baselineskip][c]{#1}
}{ % Code für \end
 \end{minipage}
 \ignorespacesafterend % Einrückung von Text nach Umgebung vermeiden
 % #1 und #2 können auch hier benutzt werden
}
```
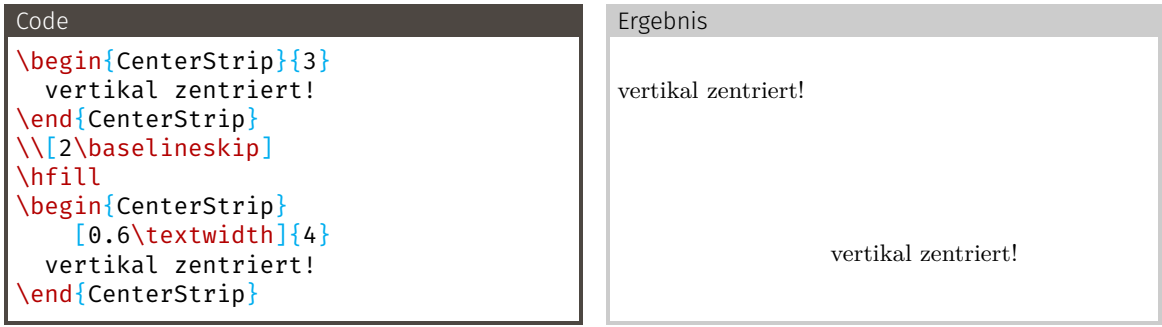
Alte Befehle, die man häufig trifft: \newcommand\*\Befehl[Anzahl Argumente]{Code} \newcommand\*\Befehl[Anzahl Argumente][Default]{Code} \newenvironment\*{Umgebung}[Anzahl Argumente]{\begin-Code}{\end-Code}

- → Nur ein optionales Argument möglich, muss erstes Argument sein
- → \end-Code kann Argumente nicht benutzen

## <span id="page-145-0"></span>[Fortgeschritten](#page-129-0)

[Mathe: Expert](#page-145-0)

Manchmal braucht man einen Script-Font oder einen zweiten kalligraphischen.

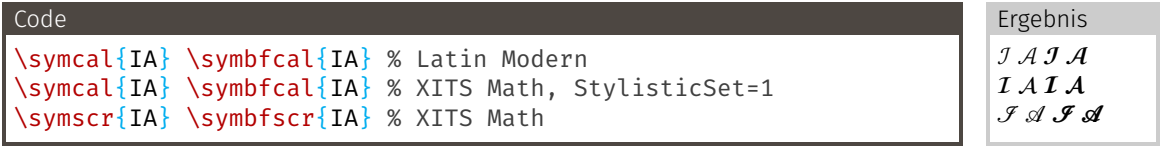

Mathe-Fonts einstellen

\setmathfont{XITS Math}[range={scr, bfscr}] \setmathfont{XITS Math}[range={cal, bfcal}, StylisticSet=1]

### \Re und \Im sehen nicht aus, wie erwartet:

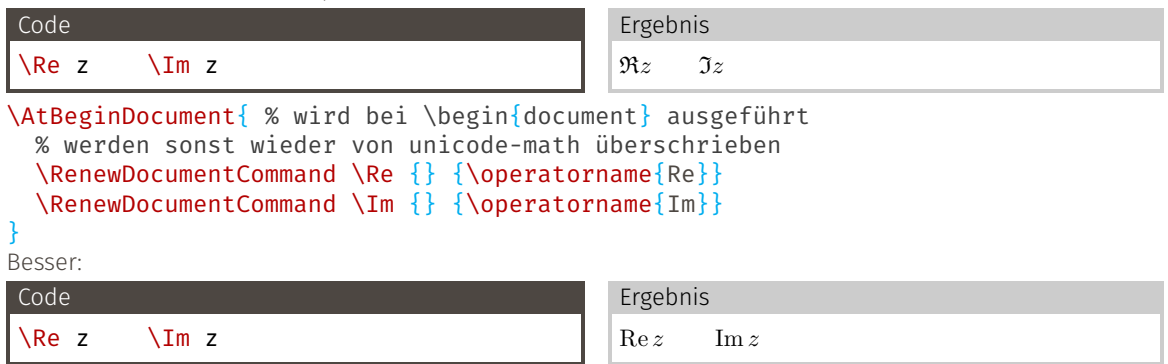

## Richtiges Spacing für \left, \right

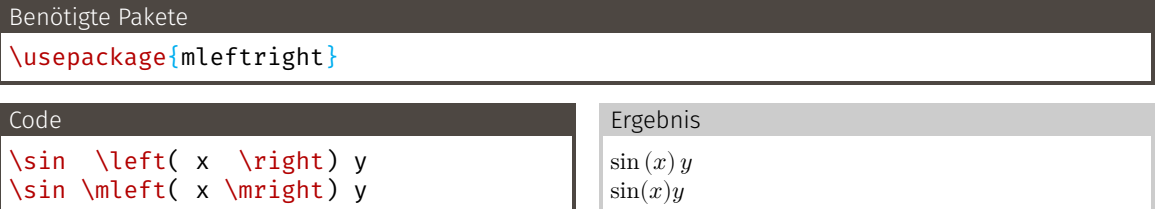

Man kann natürlich eigene kurze Makros für **\mleft** und **\mright** definieren. Beispiel:\l und \r (Textbedeutungen beachten!).

```
\let\ltext=\l
\RenewDocumentCommand \l {}
{
  \TextOrMath{ \ltext }{ \mleft }
}
\let\raccent=\r
\RenewDocumentCommand \r {}
{
  \TextOrMath{ \raccent }{ \mright }
}
```
### \DeclarePairedDelimiter

- → Mit dem mathtools-Befehl \DeclarePairedDelimiter können Befehle erzeugen werden, die Symbole um Ausdrücke setzen
- → Automatische \*-Variante, die mitwächst
- → Automatisch richtiges Spacing

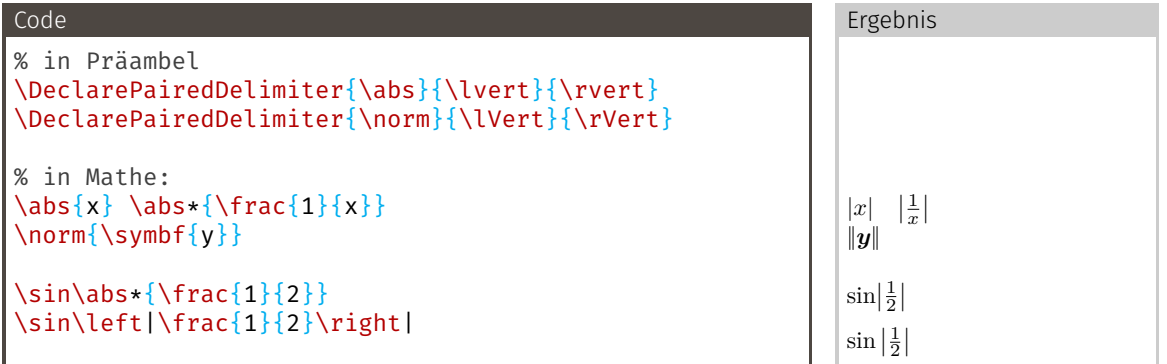

Schonmal für Physik IV und Quantenmechanik vormerken.

```
In der Präambel
\DeclarePairedDelimiter{\bra}{\langle}{\rvert}
\DeclarePairedDelimiter{\ket}{\lvert}{\rangle}
% <name> <#arguments> <left> <right> <body>
\DeclarePairedDelimiterX{\braket}[2]{\langle}{\rangle}{
  #1 \delimsize| #2
}
```
→ **\delimsize** gibt Größe der äußeren Klammern in <body>

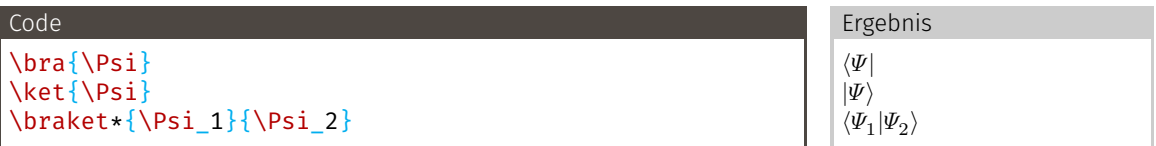

Klammern wachsen nicht immer:

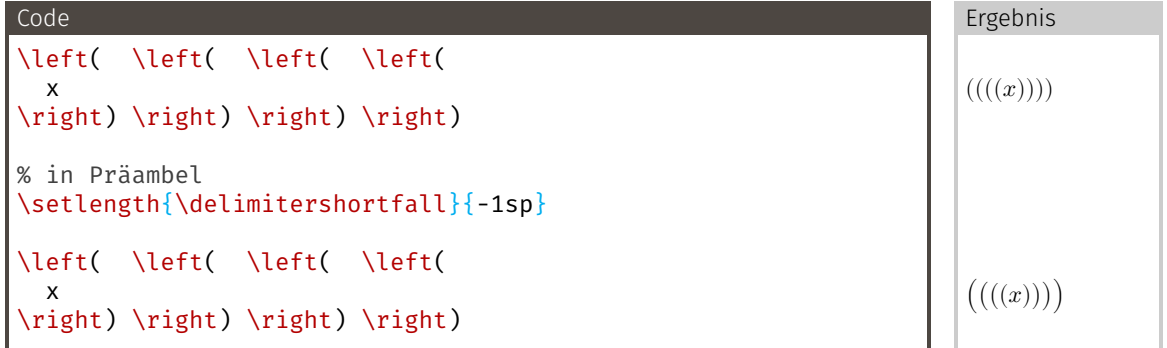

<span id="page-152-0"></span>[Fortgeschritten](#page-129-0) [\texorpdfstring](#page-152-0)

#### Motivation

- → hyperref bezieht den Text für seine Bookmarks, z.B. aus \section{ }
- $\rightarrow$  Bookmarks mögen meist keine LT<sub>E</sub>X-Befehle
- $\rightarrow$  hyperref fängt vieles ab, aber nicht alles
- → \section{\$\alpha + 1\$} ergibt Fehlermeldung: Package hyperref Warning: Token not allowed in a PDFDocEncoded string: ! Improper alphabetic constant.

#### Lösung

\texorpdfstring{LaTeX-Code}{Unicode-Äquivalent}

#### Beipiel

\section{\texorpdfstring{\$\alpha + 1\$}{α + 1}}

# <span id="page-154-0"></span>[Fortgeschritten](#page-129-0)

[Links](#page-154-0)

- → Es ist sehr empfehlenswert, auf der Titelseite eure Mailadressen anzugeben!
- → hyperref stellt den \href{link}{text} Befehl
- $\rightarrow \url{url}$  = \href{url}{url}

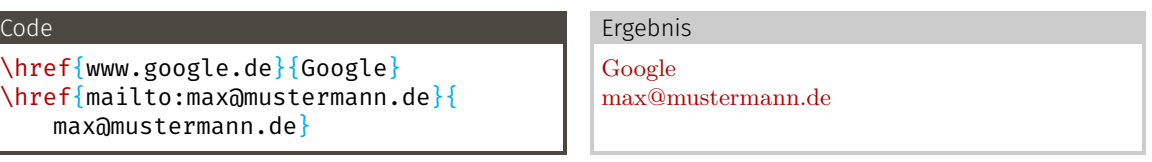

#### Autoren mit Mailadressen:

```
\author{
 Max Mustermann\\
 \texorpdfstring{\href{mailto:max@mustermann.de}{max@mustermann.de}\and}{,}
 Felix Mustermann\\
  \texorpdfstring{\href{mailto:felix@mustermann.de}{felix@mustermann.de}}{}
}
```
## <span id="page-156-0"></span>[Fortgeschritten](#page-129-0)

[Makefiles](#page-156-0)

## build-Ordner

LuaT<sub>E</sub>X und biber bieten Optionen an, um einen build-Ordner zu benutzen.

#### Aufrufe

lualatex --output-directory=build file.tex biber build/file.bcf

Um Dateien aus dem build-Ordner zu finden (Plots, Tabellen):

#### Aufrufe

TEXINPUTS=build: lualatex --output-directory=build file.tex biber build/file.bcf

- $\rightarrow$  TEXINPUTS, BIBINPUTS: Suchpfade für T<sub>E</sub>X- und  $.\,\mathrm{bib}$ -Dateien
- → Elemente getrennt mit :, der erste Treffer wird genommen (wie PATH)
- → Hilfreich um z. B. den Header nur einmal für alle Protokolle abzuspeichern. (Siehe latex-template)
- → TEXINPUTS auch für **\includegraphics**
- → : am Ende der Liste: Standardsuchpfade anhängen (wichtig!)
- $\rightarrow$ . (der aktuelle Ordner) ist am Anfang der Standardliste, braucht man also nicht selbst angeben
- $\rightarrow$  Endet ein Element mit //, werden auch alle Unterordner durchsucht

In Makefiles will man keine Interaktion.

Keine Interaktion

lualatex --interaction=nonstopmode file.tex

Beim ersten Fehler abbrechen

lualatex --interaction=nonstopmode --halt-on-error file.tex

Neben nonstopmode gibt es auch batchmode, was die Ausgabe nur in der .log-Datei speichert, aber nicht ausgibt.

Log schöner machen

max\_print\_line=1048576 lualatex file.tex

## <span id="page-159-0"></span>[Fortgeschritten](#page-129-0)

<span id="page-159-1"></span>[Breites](#page-159-0)

### \includegraphics[width=\textwidth+15pt]{figures/Panorama.jpg}

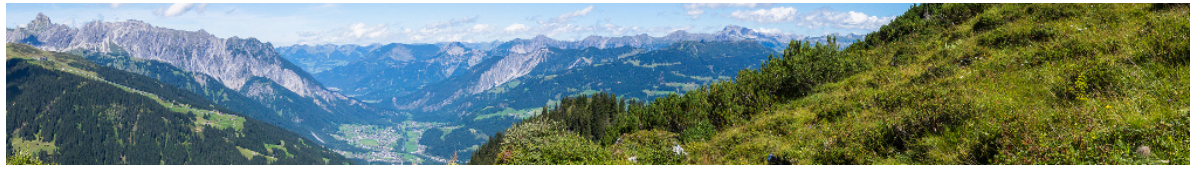

Bild oder Tabelle ist zu breit, passt aber auf die Seite. Wie kriegt man es in die Mitte? \OverfullCenter{\includegraphics[width=\textwidth+15pt]{figures/Panorama.jpg}}

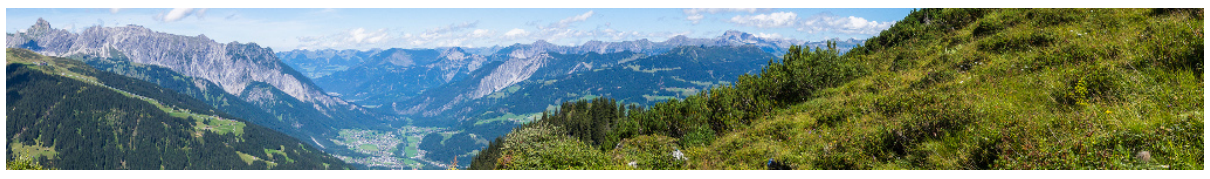

Code

\NewDocumentCommand \OverfullCenter {+m} { \noindent\makebox[\linewidth]{#1}

Falls das Bild oder die Tabelle wirklich breiter als die Seite ist, ist vielleicht eine gedrehte Seite die Lösung.

### Benötigte Pakete \usepackage{pdflscape} Code \begin{landscape} \begin{table} % . \end{table} \end{landscape}

- → Inhalt der landscape-Umgebung wird horizontal gesetzt (separate Seite)
- → Seite wird im PDF-Reader horizontal angezeigt → schöner zu lesen

Ist hier natürlich etwas merkwürdig, da Beamer-Slides bereits im Landscape-Modus sind ...

**BT<sub>E</sub>X** - Breites

(insert wide table here)

## <span id="page-163-0"></span>[tlmgr](#page-163-0)

## tlmgr - T<sub>E</sub>XLive (Paket) Manager

- $\rightarrow$  T<sub>E</sub>X-Live kommt mit einem eigenen Verwaltungstool
- $\rightarrow$  Neue Pakete installieren, updaten, suchen, ...

Ein neues Paket installieren

Wenn man die Dokumentation auch haben möchte, --with-doc nutzen:

tlmgr install [--with-doc] <name>

Welches Paket muss ich installieren?

tlmgr search --global --file booktabs.sty

Findet heraus, welches Paket eine bestimmte Datei zur Verfügung stellt. Hilfreich bei Fehlermeldungen wie booktabs.sty not found.

Updates installieren

tlmgr update --self --all --forcibly-removed

Besonders wichtig, wenn man nicht das ganze TeX-Live installiert hat, um Platz zu sparen.

## <span id="page-165-0"></span>[latexmk](#page-165-0)

- → Problem: Mehrfaches Kompilieren von Dokumenten ist aufwändig und fehleranfällig
- → latexmk ist ein Kommandozeilenwerkzeug, das automatisch tex (und andere Programme wie biber) oft genug aufruft
- $\rightarrow$  Bei TeXLive mitgeliefert
- → Auswahl von LuaIAT<sub>E</sub>X durch Parameter --lualatex
- → Versteht auch viele tex-Argumente wie --interaction und --halt-on-error

#### Aufruf auf der Kommandozeile

latexmk --lualatex --output-directory=build --interaction=nonstopmode --halt-on -error file.tex

- → Noch mehr Kontrolle durch Konfigurationsdatei latexmkrc
- → Siehe dazu Dokumentation

### latexmk im Makefile

#### Im Makefile

```
build/file.pdf: FORCE plots... tabellen...
    TEXINPUTS=build: \
    max_print_line=1048576 \
    latexmk \
      --lualatex \
      --output-directory=build \
      --interaction=nonstopmode \
      -halt-on-error \lambdafile.tex
FORCE:
.PHONY: FORCE all clean
```
- $\rightarrow$  latexmk bestimmt Abhängigkeiten selbst
- → Sollte also immer ausgeführt werden
	- $\rightarrow$  FORCE

#### latexmk -pvc --interaction=nonstopmode … document.tex

- → latexmk merkt, wenn ihr eure Dateien ändert
- $\rightarrow$  Kompiliert automatisch neu
- → Öffnet den Standard-PDF-Betrachter
- → Einfach im Hintergrund laufen lassen

# <span id="page-169-0"></span>T<sub>F</sub>X in matplotlib in T<sub>F</sub>X

```
import matplotlib.pyplot as plt
import numpy as np
```

```
x = npu.linspace(0, 10, 1000)
y = x \cdot x np.sin(x)
plt.plot(x, y)
plt.xlabel(r'$\alpha / \Omega$')
```

```
plt.savefig('build/figures/mattex1.pdf')
```
## Ergebnis (1)

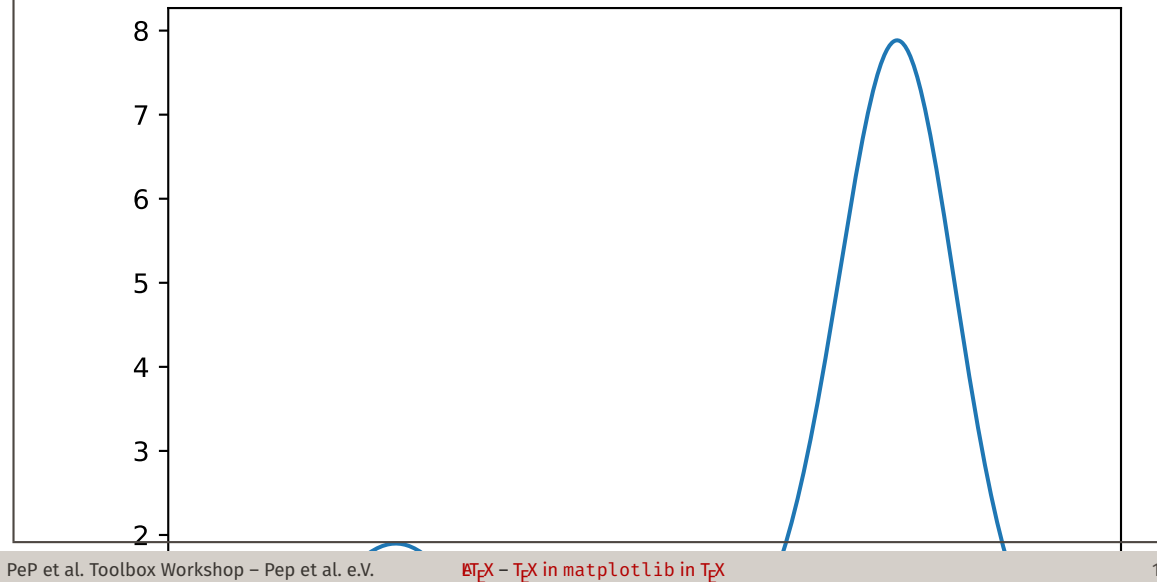

```
import matplotlib.pyplot as plt
import numpy as np
```

```
x = npu.linspace(0, 10, 1000)
y = x \cdot x np.sin(x)
plt.figure(figsize=(4.76, 2.94))
plt.plot(x, y)
plt.xlabel(r'$\alpha / \Omega$')
```

```
plt.tight layout(pad=0, h pad=1.08, w pad=1.08)
plt.savefig('build/figures/mattex2.pdf')
```
### plt.figure(figsize=(4.76, 2.94))

- → Größe der Zeichenfläche setzen (in Zoll)
- → Breite des Textes kann mit **\the\textwidth** ins Dokument geschrieben werden
- $\rightarrow 1$  in = 72,27 pt
- → Goldener Schnitt für Höhe
- → Für scrartcl mit Standardeinstellungen: 5.78, 3.57

```
plt.tight_layout(pad=0)
plt.savefig(..., bbox inches='tight', pad inches=0)
```
- → Weiße Leerräume am Rand eliminieren
- → Inhalt des Bilds ist genauso breit wie der Text

## Ergebnis (2)

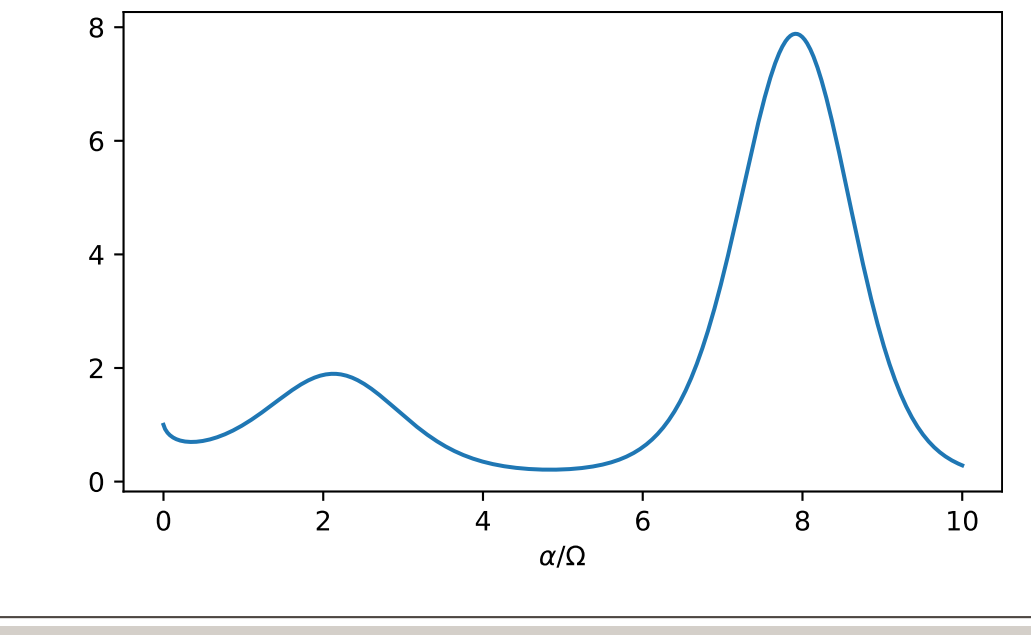

PeP et al. Toolbox Workshop - Pep et al. e.V.

 $\mathbf{E} \mathbf{F} \mathbf{F} \mathbf{X}$  - T<sub>E</sub>X in matplotlib in T<sub>E</sub>X

```
import matplotlib as mpl
mpl.use('pgf')
import matplotlib.pyplot as plt
import numpy as np
mpl.rcParams.update({
    'font.family': 'serif',
    'text.usetex': True,
    'pgf.rcfonts': False,
    'pgf.texsystem': 'lualatex',
    'pgf.preamble': r'\usepackage{unicode-math}\usepackage{siunitx}',
})
x = npu. linspace(0, 10, 1000)
y = x \cdot x np.sin(x)
plt.figure(figsize=(4.76, 2.94))
plt.plot(x, y)
plt.xlabel(r'$\alpha \mathbin{/} \unit{\ohm}$')
plt.tight layout(pad=0, h pad=1.08, w pad=1.08)
```

```
plt.savefig('build/figures/mattex3.pdf')
```
## Ergebnis (3)

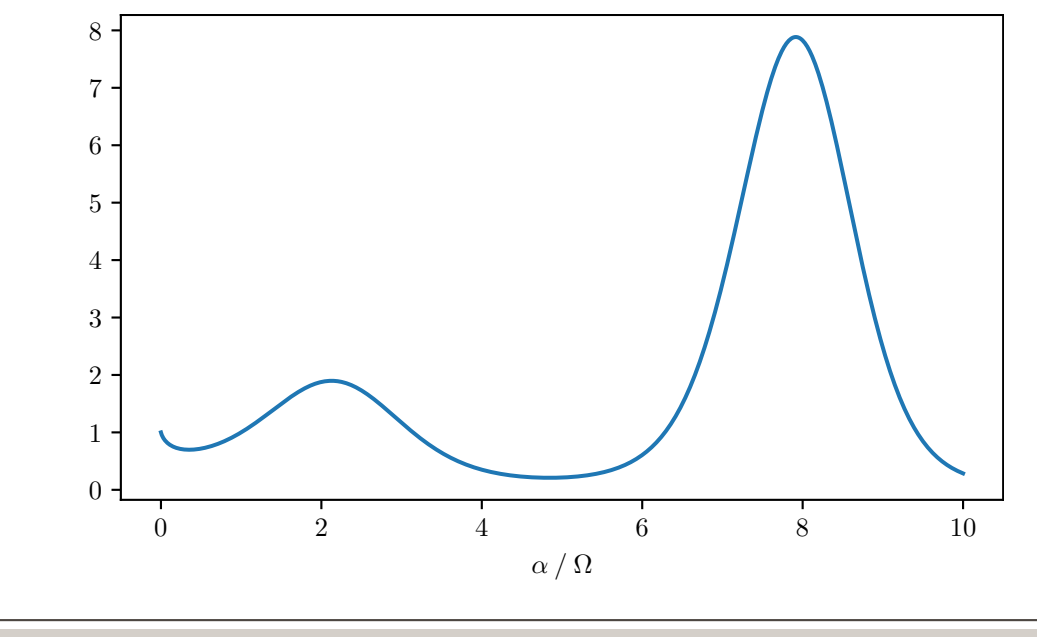

PeP et al. Toolbox Workshop - Pep et al. e.V.

 $\mathbf{E} \mathbf{F} \mathbf{F} \mathbf{X}$  - T<sub>E</sub>X in matplotlib in T<sub>E</sub>X

```
import matplotlib as mpl
mpl.use(
'pgf
'
)
import matplotlib.pyplot as plt
import numpy as np
mpl.rcParams.update({ 'font.family': 'serif
'
,
     'text.usetex': True,
     'pgf
.rcfonts
'
: False
,
     'pgf.texsystem': 'lualatex',
     'pgf.preamble': r'\input{header-matplotlib.tex}',
})
x = npu. linspace(0, 10, 1000)
y = x \cdot x np.sin(x)
plt.figure(figsize=(4.76, 2.94))
plt.plot(x, y)
plt.xlabel(r'$\alpha \mathbin{/} \unit{\ohm}$')
```

```
plt.tight layout(pad=0, h pad=1.08, w pad=1.08)
plt.savefig(
'build
/figures
/mattex4
.pdf
'
)
```

```
\usepackage
{amsmath
}
\usepackage
{amssymb
}
\usepackage
{mathtools
}
\usepackage
{fontspec
}
\usepackage
[
 math-style=ISO,
 bold-style=ISO,
 sans-style=italic,
 nabla=upright,
 partial=upright,
]
{unicode-math
}
\setmathfont
{Latin Modern Math
}
\usepackage
[
 per-mode=reciprocal,
]
{siunitx
}
```
- $\rightarrow$  T<sub>E</sub>X wird von <code>matplotlib</code> in /<code>tmp</code> ausgeführt
	- → Datei kann nicht gefunden werden
- → Lösung: TEXINPUTS setzen!
- → TEXINPUTS=\$(pwd): python script/mattex4.py
- → Makefile: TEXINPUTS=\$\$(pwd): python script/mattex4.py

build/document.pdf: ... TEXINPUTS=build: ...

build/figures/mattex4.pdf: script/mattex4.py TEXINPUTS=\$(pwd): python script/mattex4.py
### Ergebnis (4)

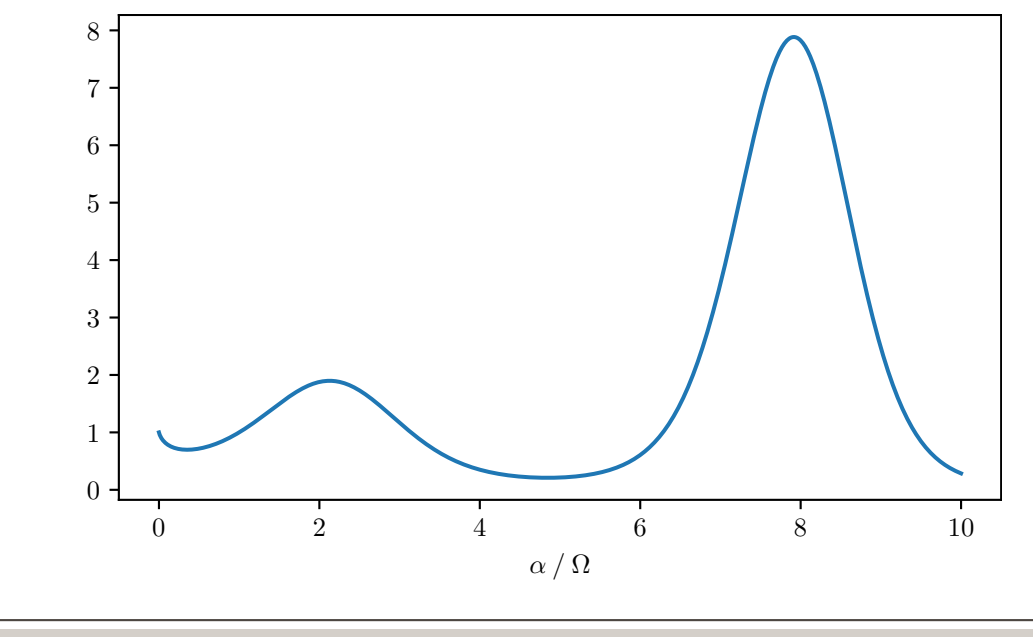

PeP et al. Toolbox Workshop - Pep et al. e.V.

 $\mathbf{E} \mathbf{F} \mathbf{F} \mathbf{X}$  - T<sub>E</sub>X in matplotlib in T<sub>E</sub>X

```
import matplotlib.pyplot as plt
import numpy as np
```

```
x = npu.linspace(0, 10, 1000)
y = x \cdot x np.sin(x)
plt.plot(x, y)
plt.xlabel(r'$\alpha \mathbin{/} \unit{\ohm}$')
# in matplotlibrc leider (noch) nicht möglich
plt.tight layout(pad=0, h_pad=1.08, w_pad=1.08)
plt.savefig('build/figures/mattex5.pdf')
```
### matplotlibrc

```
backend : pgf \# mpl.use('...')figure.figsize : 4.76, 2.94 # 5.78, 3.57 für scrartcl
font.family : serif
font.size : 11 # standard Textgröße in scrartcl
legend.fontsize : medium
xtick.labelsize : 9
ytick.labelsize : 9
pgf.rcfonts : False
text.usetex : True
pgf.texsystem : lualatex
pgf.preamble : \input{header-matplotlib.tex}
```
- → Datei heißt matplotlibrc ohne Endung!
- → Wird im aktuellen Verzeichnis gesucht
	- $\rightarrow$  nicht unbedingt gleich dem Ordner, wo das Skript liegt

### Ergebnis (5)

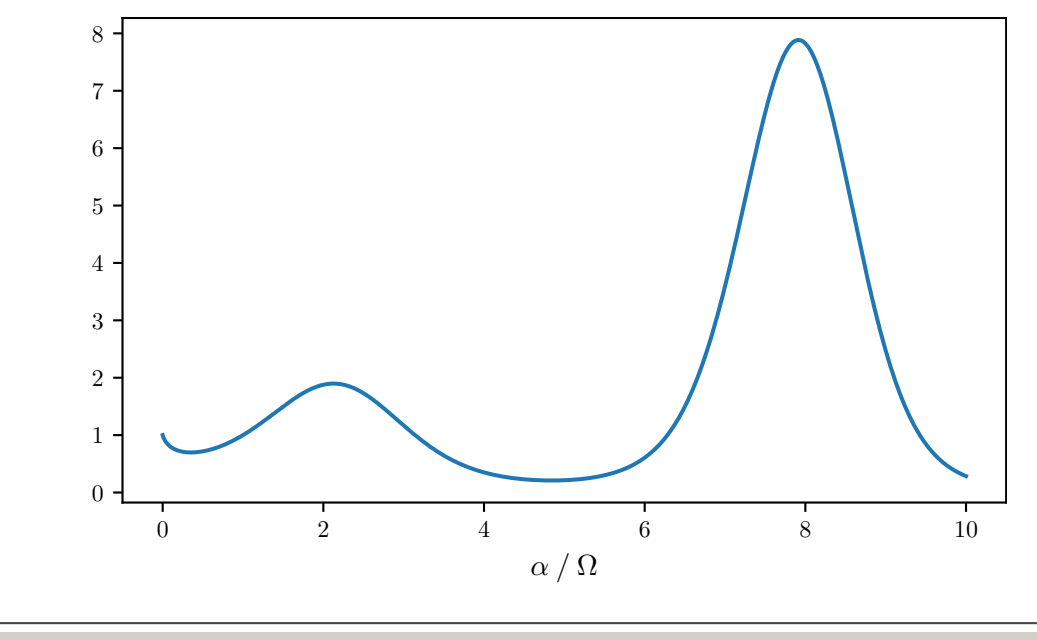

PeP et al. Toolbox Workshop - Pep et al. e.V.

 $\mathbf{E} \mathbf{F} \mathbf{F} \mathbf{X}$  - T<sub>E</sub>X in matplotlib in T<sub>E</sub>X

# <span id="page-184-0"></span>Präsentationen mit LT<sub>E</sub>X: beamer

- → Dokumentenklasse für Präsentationen
- $\rightarrow$  frame-Umgebung erzeugt eine Folie
- → Bei Nutzung mit fontspec und unicode-math muss das fonttheme professionalfonts genutzt werden.
- $\rightarrow$  Aussehen wird durch ..themes" gesteuert
- $\rightarrow$  Viele themes werden mit T<sub>E</sub>X-Live mitgeliefert
- $\rightarrow$  Sehen leider alle fast gleich aus
- $\rightarrow$  Alternativen: z. B. mtheme

```
\documentclass[aspectratio=1610]{beamer}
\usefonttheme{professionalfonts}
\usepackage{fontspec}
\usepackage[
 math-style=ISO,
  bold-style=ISO,
  nabla=upright,
  partial=upright,
  sans-style=italic,
]{unicode-math}
\setmathfont{Latin Modern Math}
\begin{document}
```

```
\begin{frame}{title}
   Hallo Welt!
  \end{frame}
\end{document}
```
### Mehrere Spalten

- → columns-Umgebung für Bereich mit mehreren Spalten
- → Option onlytextwidth damit nichts in den Rand ragt
- → Mögliche option für vertikale Ausrichtung der Spalten:
	- t top, funktioniert nicht bei Bildern
	- c center
	- **b** bottom
	- T wie t, funktioniert aber auch bei Bildern
- → column-Umgebung erzeugt Spalte, Breite ist Pflichtargument

```
\begin{columns}[onlytextwidth]
  \begin{column}{0.45\textwidth}
    Hallo
  \end{column}
  \begin{column}{0.45\textwidth}
    M \cap T\end{column}
\end{columns}
```
### Blöcke

- → (Zu?) Oft genutztes Element in beamer-Präsentationen
- → Standardblöcke können nicht viel → tcolorbox

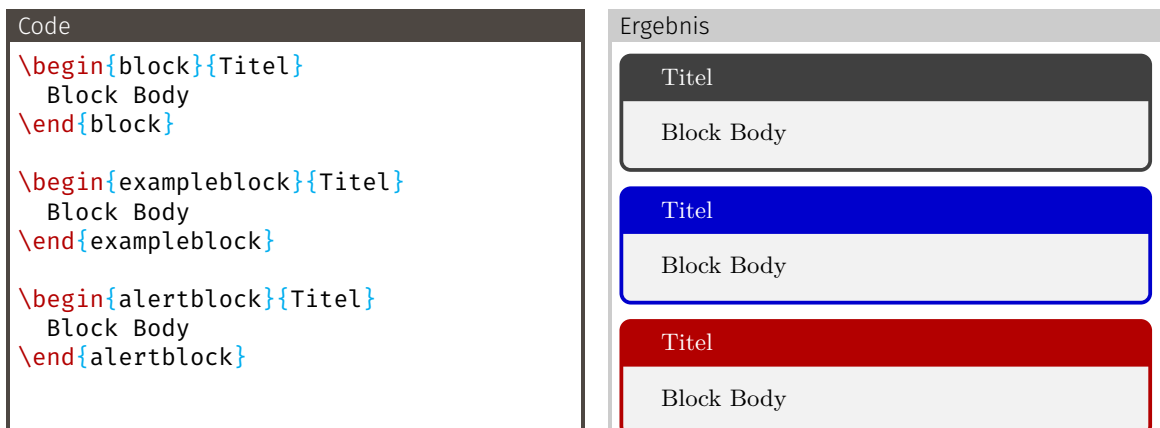

```
\documentclass[…]{beamer}
% …
```

```
% packages here
```

```
% …
```

```
\setbeamertemplate{navigation symbols}{}
```

```
\begin{document}
  \begin{frame}{title}
   Hallo Welt!
  \end{frame}
\end{document}
```
## <span id="page-190-0"></span>[Zeichnen mit Tikz](#page-190-0)

#### Benötigte Pakete

\usepackage{tikz}

- → Ti*k*z ist kein Zeichenprogramm
- → Zeichnen mit Befehlen
	- $\rightarrow$  Sehr präzise (Kleinste Einheit in T<sub>E</sub>X  $\approx$  5 nm)
	- → programmierfähig
	- $\rightarrow$  automatisierbar
	- → Versionskontrolle!
- → Extrem umfangreiche Doku mit *zahlreichen* Beispiel (>1 000 Seiten)
- $\rightarrow$  Basis-Einheit ist cm

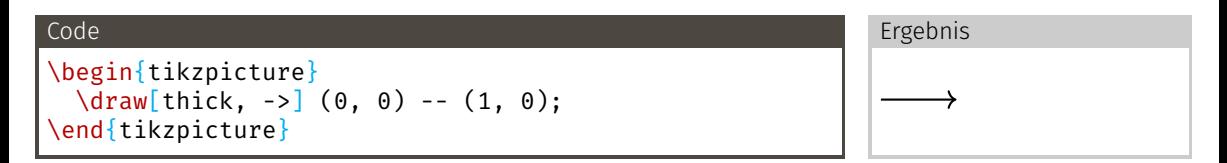

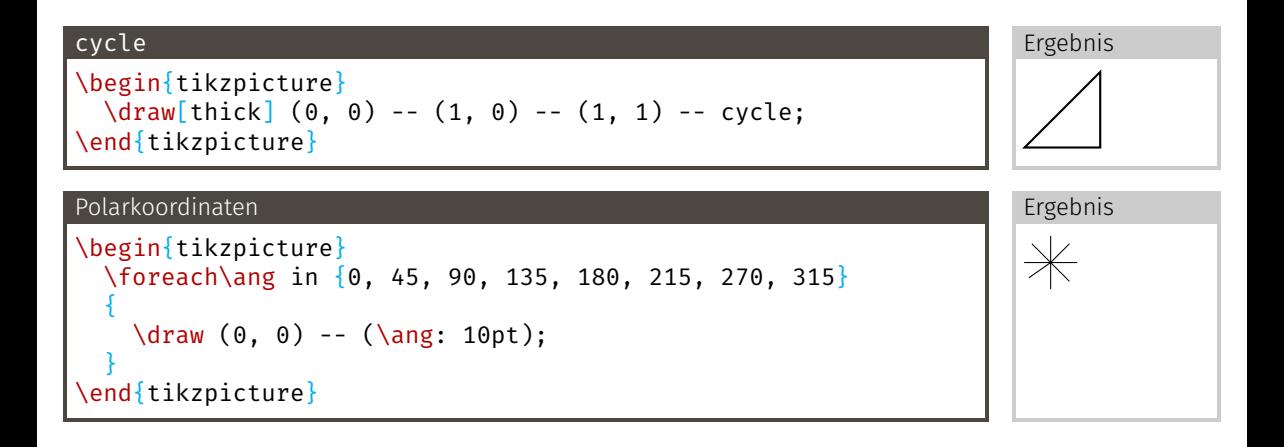

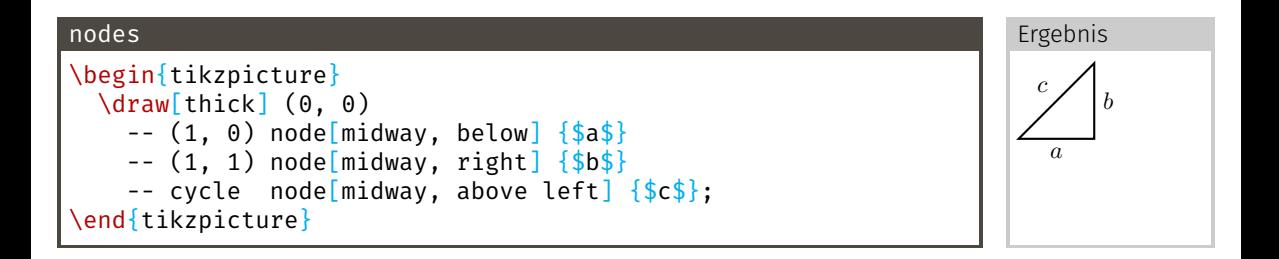

Benötigte Pakete

\usepackage{tikz-feynman}

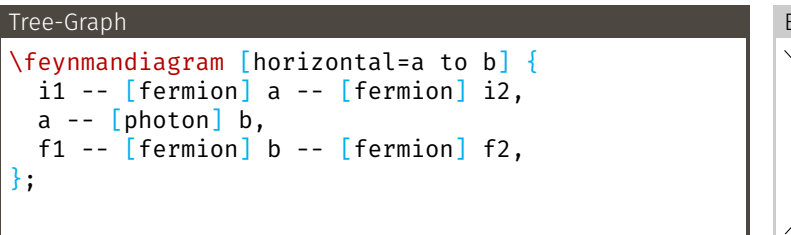

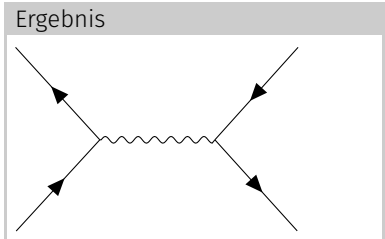

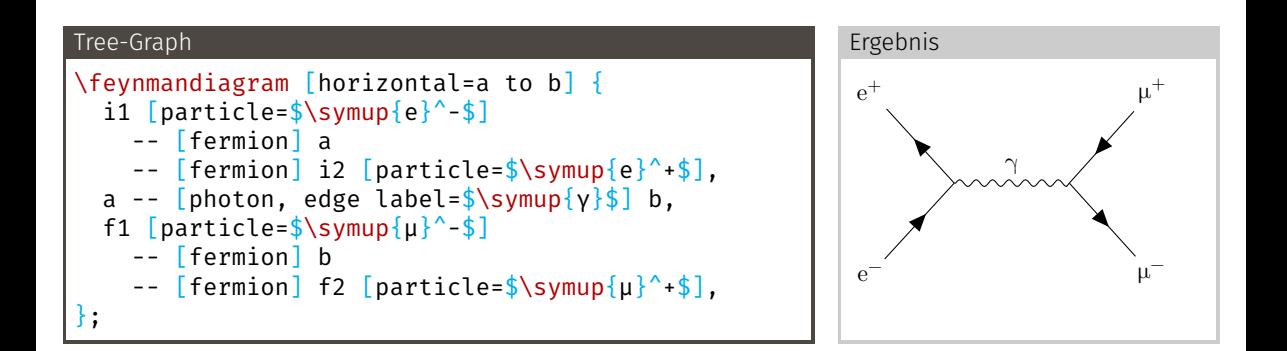

## <span id="page-196-0"></span>[Ausblick](#page-196-0)

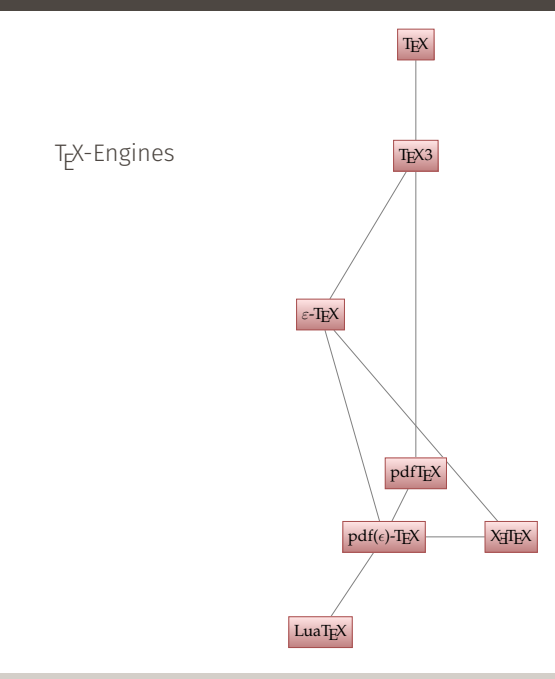

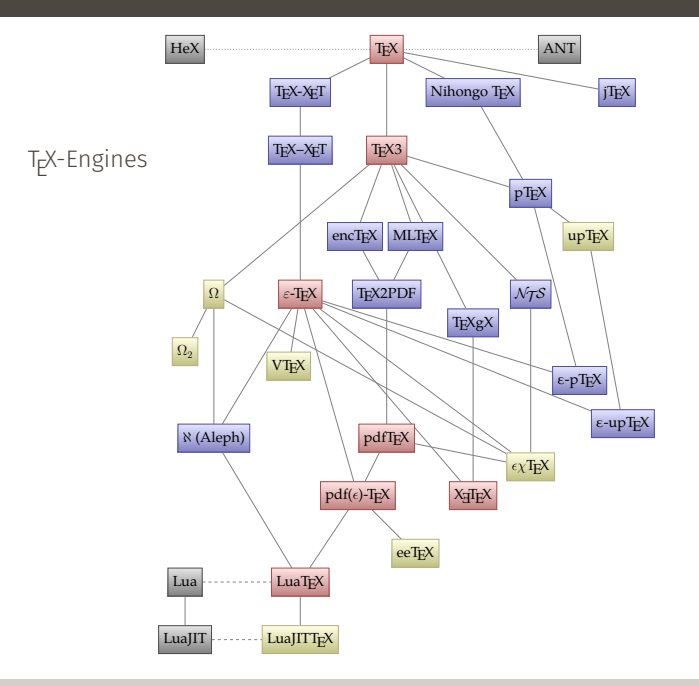

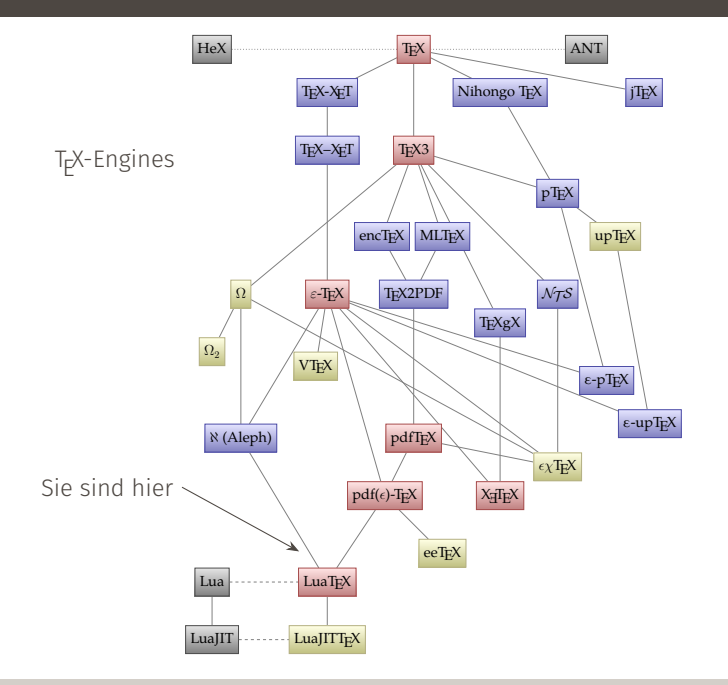

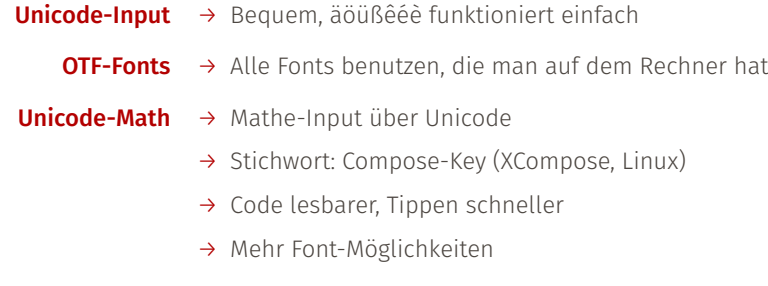

#### **Lua-Programmierung** → T<sub>E</sub>X-Programmierung ist nicht besonders einfach

→ Manche Pakete bieten weitergehende Funktionen nur über Lua

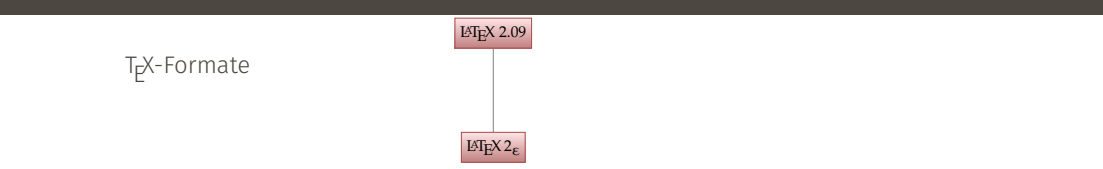

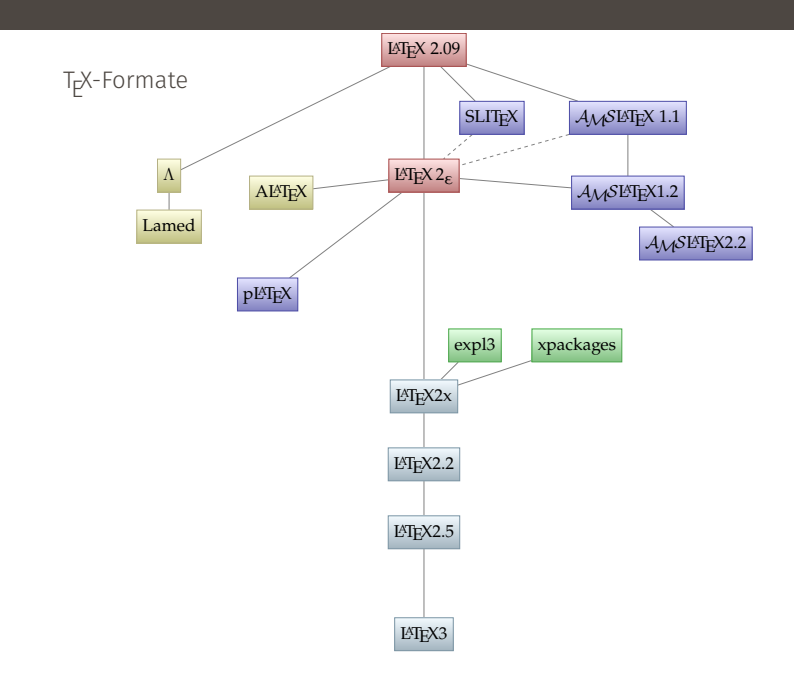

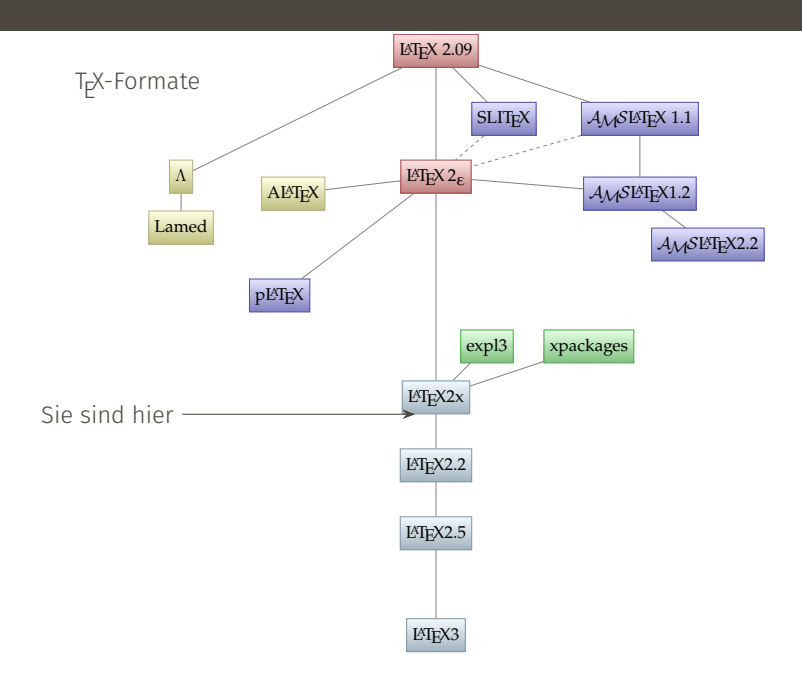

- → LAT<sub>E</sub>X3 existiert (noch) nicht
- $\rightarrow$  expl3 ist AT<sub>E</sub>X3 unter AT<sub>E</sub>X2<sub> $\varepsilon$ </sub>
- → xpackages sind Pakete, die auf expl3 aufbauen und neue Möglichkeiten bieten
- $\rightarrow$  xparse macht das Schreiben neuer (auch komplizierter) Befehle sehr einfach
- → viele Pakete benutzen jetzt schon expl3 und xparse

scrlettr2 Briefe **MusiXTeX, Lilypond Notensatz** IEEEtrantools Mächtigere Matheumgebungen Poster beamerposter, tcolorbox todonotes TODOs im Text, Liste am Ende, Platzhalter für Grafiken

LaTE X:

```
\DeclareRobustCommand{\LaTeX}{%
  L\kern-.36em%
  {\sbox\z@ T%
    \vbox to\ht\z@{\hbox{%
      \check@mathfonts
      \fontsize\sf@size\z@
      \math@fontsfalse\selectfont A}%
      \vss}%
  }%
  \kern-.15em%
  \TeX}
```
### … alles klar?